# **BAB III METODE PENELITIAN**

#### **3.1 Metode Pengumpulan Data**

Metode yang digunakan untuk melakukan pengumpulan data yaitu:

A. Observasi

Penulis melakukan observasi pada instansi terkait dengan penelitian yang dilakukan yaitu di UPTD Balai Informasi Pengembangan Pemukiman dan Bangunan Provinsi Lampung.

B. Dokumentasi

Metode ini dilakukan dengan cara meminta data yang sudah tersedia di UPTD Balai Informasi Pengembangan Pemukiman dan Bangunan Provinsi Lampung seputar informasi mengenai contoh dokumen yang sering di administrasikan (terlampir).

C. Studi Pustaka (*Library Research*)

Studi pustaka yang akan dilakukan yaitu dengan cara mencari sumbersumber teori dan pengetahuan tentang penelitian dari buku-buku panduan ataupun dengan mencari informasi diinternet sebagai upaya memperkaya dan memperkuat hasil kajian penelitian dalam membangun sistem informasi kesekretariatan.

#### **3.2 Metode Pengembangan Sistem**

Dalam Penelitian ini dilakukan rekayasa perangkat lunak dengan model *Object Oriented Analysis and Design (OOAD)* dengan penjelasan sebagai berikut:

### **3.2.1 Analisis Sistem yang berjalan**

Pada tahapan ini, penulis mengumpulkan semua kebutuhan elemen sistem dan mengalokasikannya pada sistem yang ada berkaitan dengan penentuan kebutuhan pengguna, dalam analisis ini terbagi menjadi beberapa tahapan sebagai berikut :

a. Analisis Dokumen

Pada analisa ini diidentifikasi mengenai dokumen apa saja yang dibutuhkan dalam proses penginputan, pemrosesan hingga hasil keluaran yang dihasilkan dari sistem yang akan dikembangkan, dokumen input biasanya didapat dari dokumen sumber yang menjadi pokok permasalahan dalam penelitian. Dokumen proses adalah dokumen yang dihasilkan dari adanya dokumen input dalam penelitian ini lebih tertuju pada hasil disposisi atau perintah yang di turunkan dari pimpinan kepada stafnya. Dokumen output adalah dokumen yang berupa laporan atas semua transaksi yang terjadi didalam sistem baik berupa detail maupun rekap transaksi.

Dalam penelitian ini terdapat beberapa dokumen yang diidentifikasi antara lain adalah sebagai berikut :

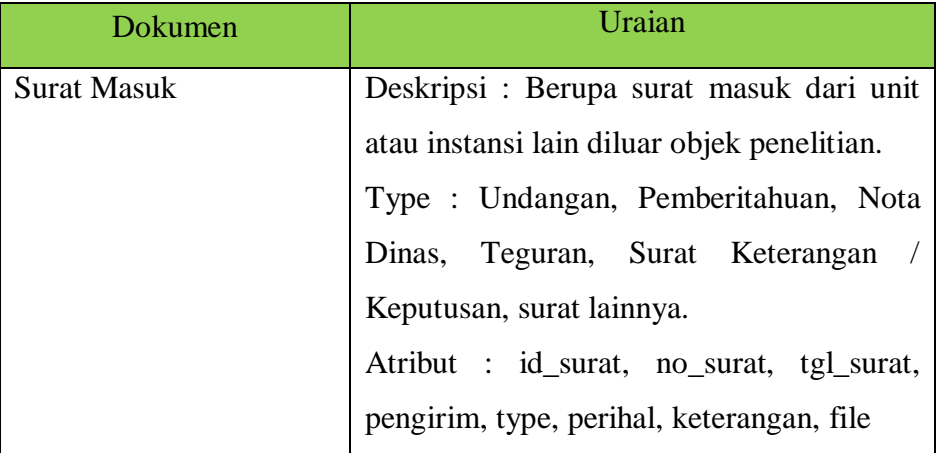

1. Surat Masuk

Tabel 3. 1 Dokumen Surat Masuk

# 2. Surat Keluar

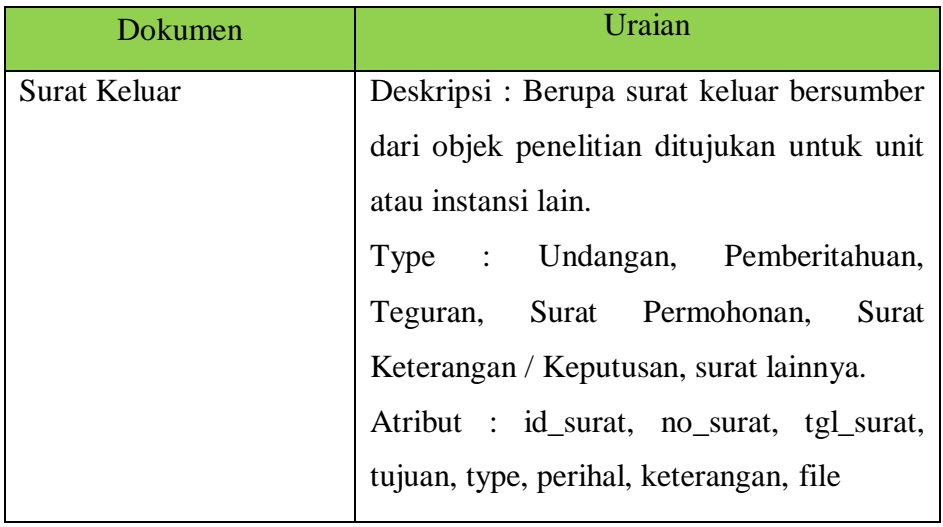

# Tabel 3. 2 Dokumen Surat Keluar

# 3. Disposisi

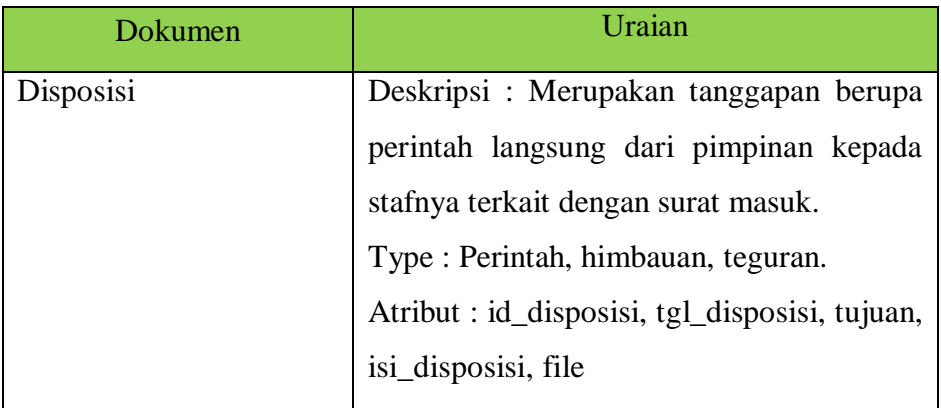

# Tabel 3. 3 Dokumen Disposisi

### 4. Dokumen Kontrak

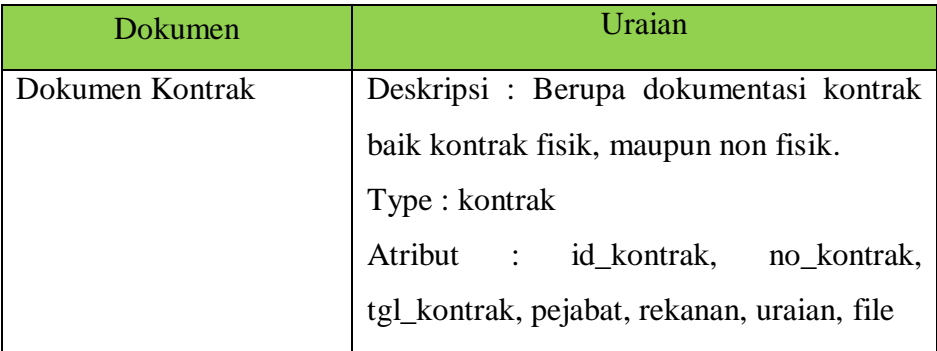

Tabel 3. 4 Dokumen Kontrak

# 5. Dokumen Surat Perintah Tugas

| Dokumen                     | Uraian                                      |  |  |  |  |  |
|-----------------------------|---------------------------------------------|--|--|--|--|--|
| <b>Surat Perintah Tugas</b> | Deskripsi: Berupa surat perintah langsung   |  |  |  |  |  |
|                             | dari pimpinan kepada staf untuk             |  |  |  |  |  |
|                             | melaksanakan tugas sesuai dengan            |  |  |  |  |  |
|                             | perintah.                                   |  |  |  |  |  |
|                             | Type: SPT                                   |  |  |  |  |  |
|                             | Atribut : id_spt, no_spt, tgl_spt, petugas, |  |  |  |  |  |
|                             | tujuan, lama_perjalanan, tgl_pergi,         |  |  |  |  |  |
|                             | tgl_kembali, uraian                         |  |  |  |  |  |

Tabel 3. 5 Dokumen Kontrak

b. Diagram Arus Dokumen Pada Sistem Yang Berjalan pada UPTD Balai Informasi Pengembangan Pemukiman dan Bangunan Provinsi Lampung.

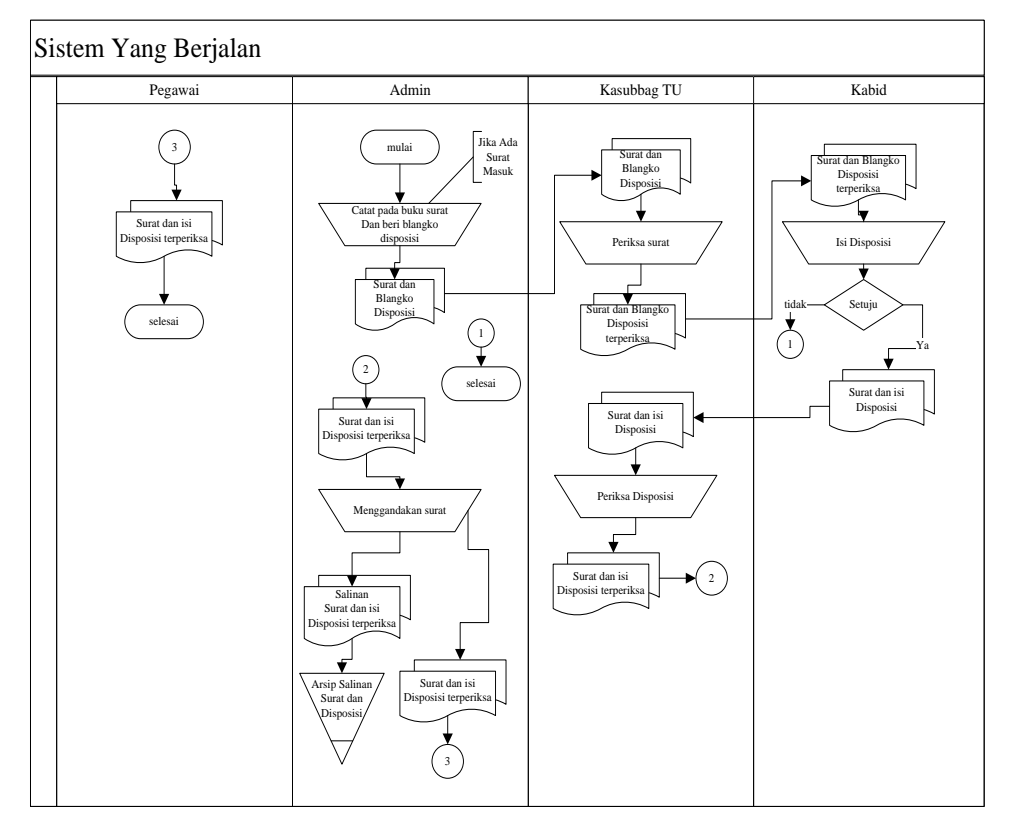

Gambar 3.1 Diagram Alir Dokumen Administrasi Surat Masuk dan Disposisi

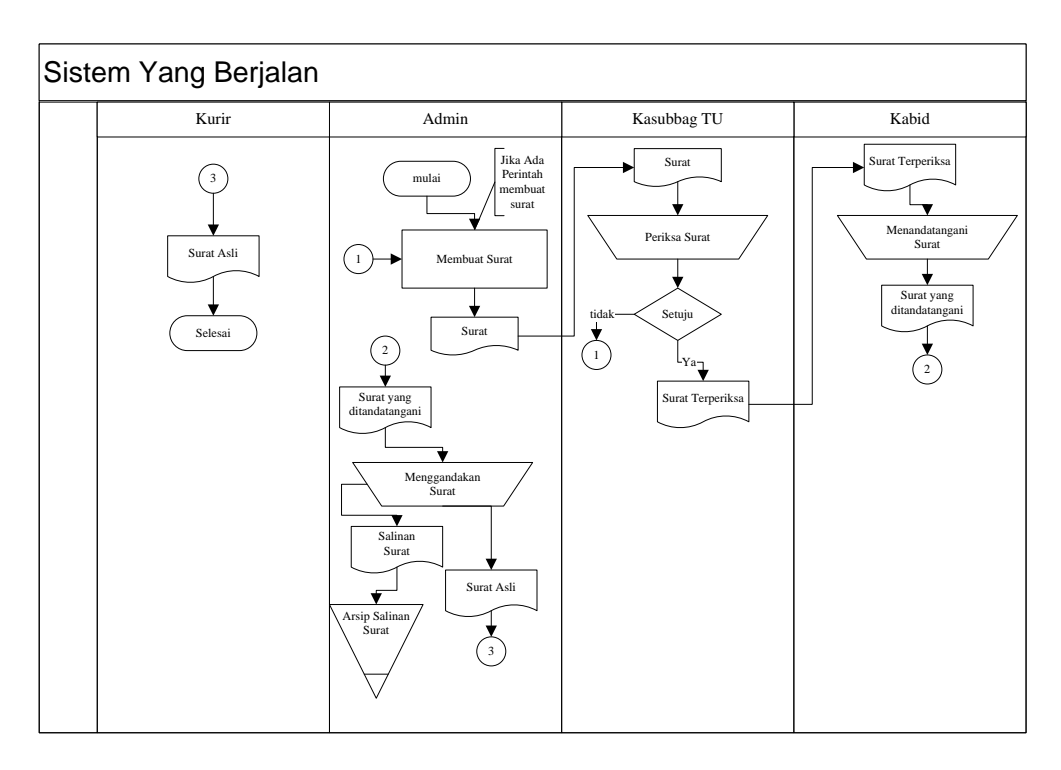

Gambar 3.2 Diagram Alir Dokumen Administrasi Surat Keluar

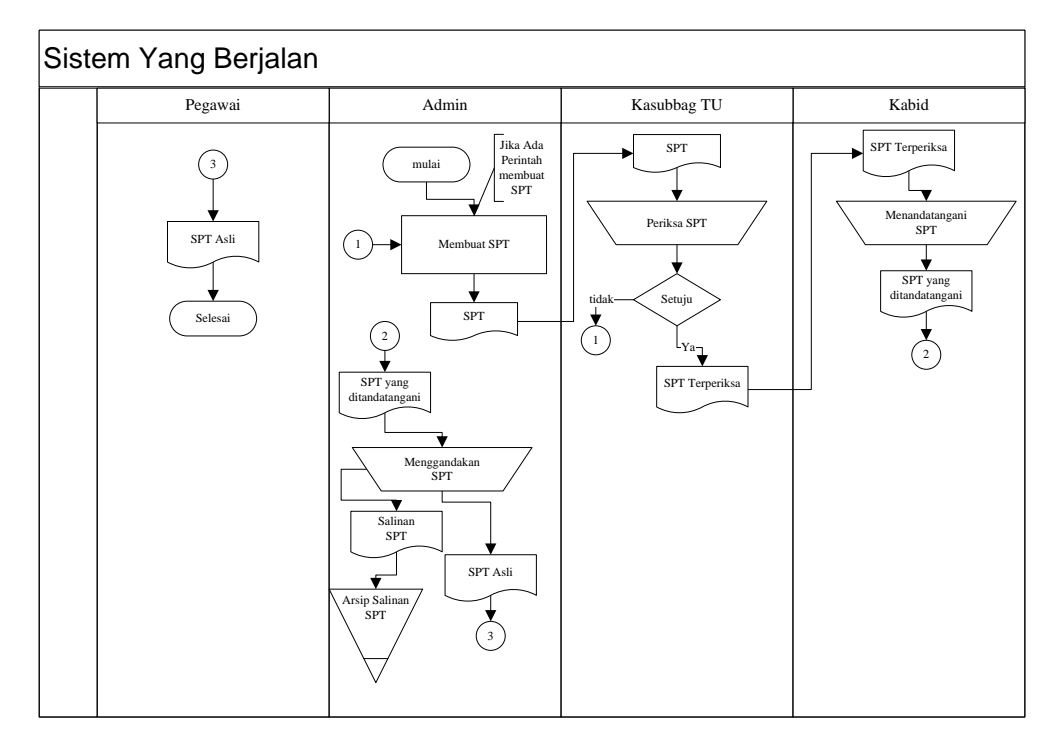

Gambar 3.3 Diagram Alir Dokumen Administrasi SPT

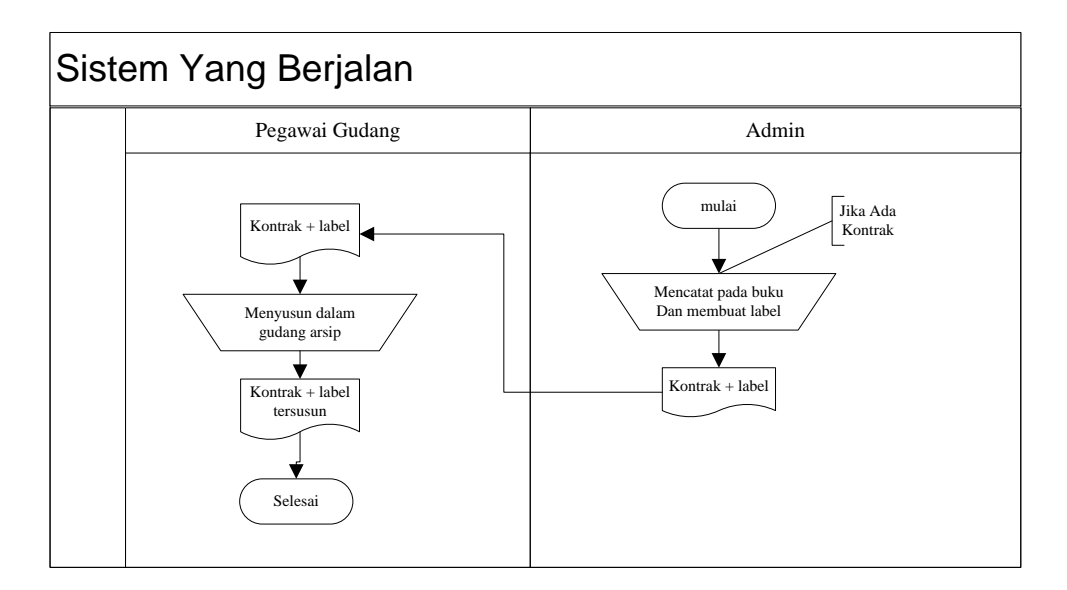

Gambar 3.4 Diagram Alir Dokumen Administrasi Kontrak

c. Analisis Dengan *Use Case* Diagram

Menganalisa sebuah sistem yang dikembangkan dengan menggunakan *Use Case* menjadi sangat penting, karena dengan bantuan *Use Case* konsep dasar dari sistem akan lebih jelas dipahami, tidak hanya terbatas pada proses analisa, *Use Case* juga menjadi dasar perancangan sebuah sistem dan penentuan kelas – kelas yang terlibat dalam sistem.

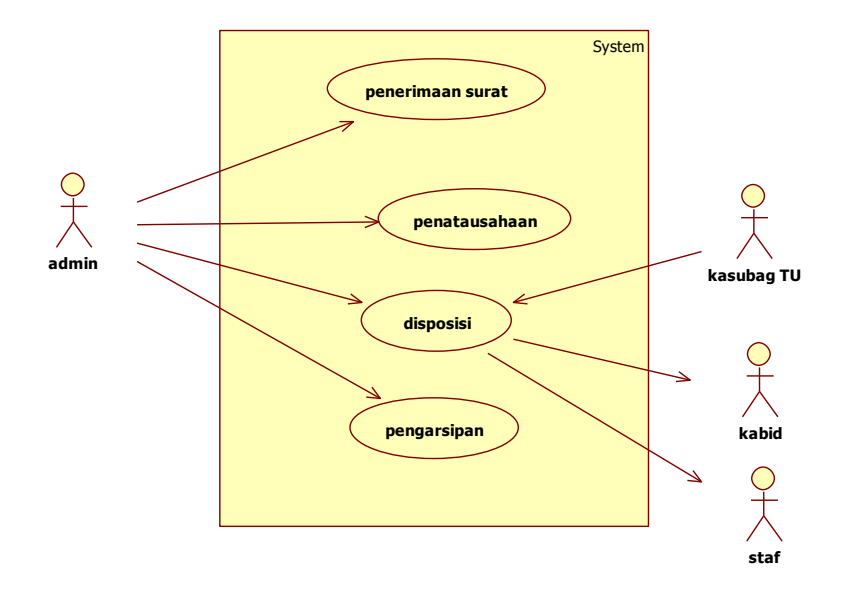

Gambar 3.5 *Use Case* Diagram Sistem Yang Berjalan

# d. Analisis dengan *Activity Diagram*

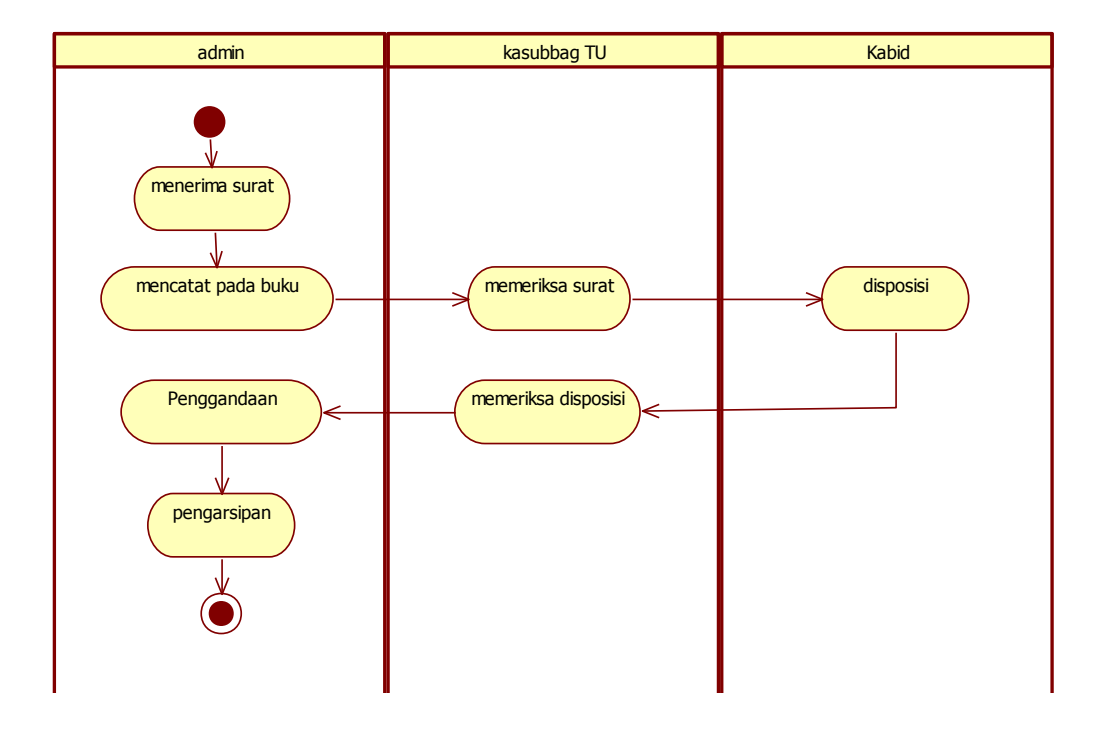

Gambar 3.6 Analisis Diagram Sistem Yang Berjalan

Deskripsi *activity diagram* sistem yang berjalan sebagai berikut:

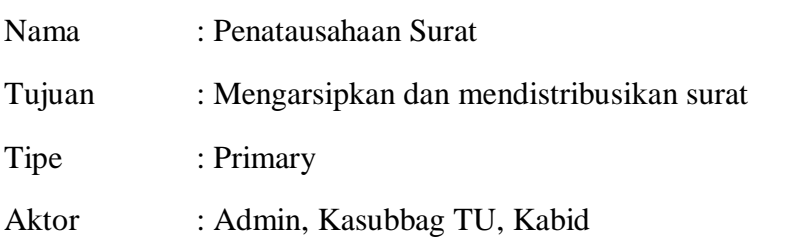

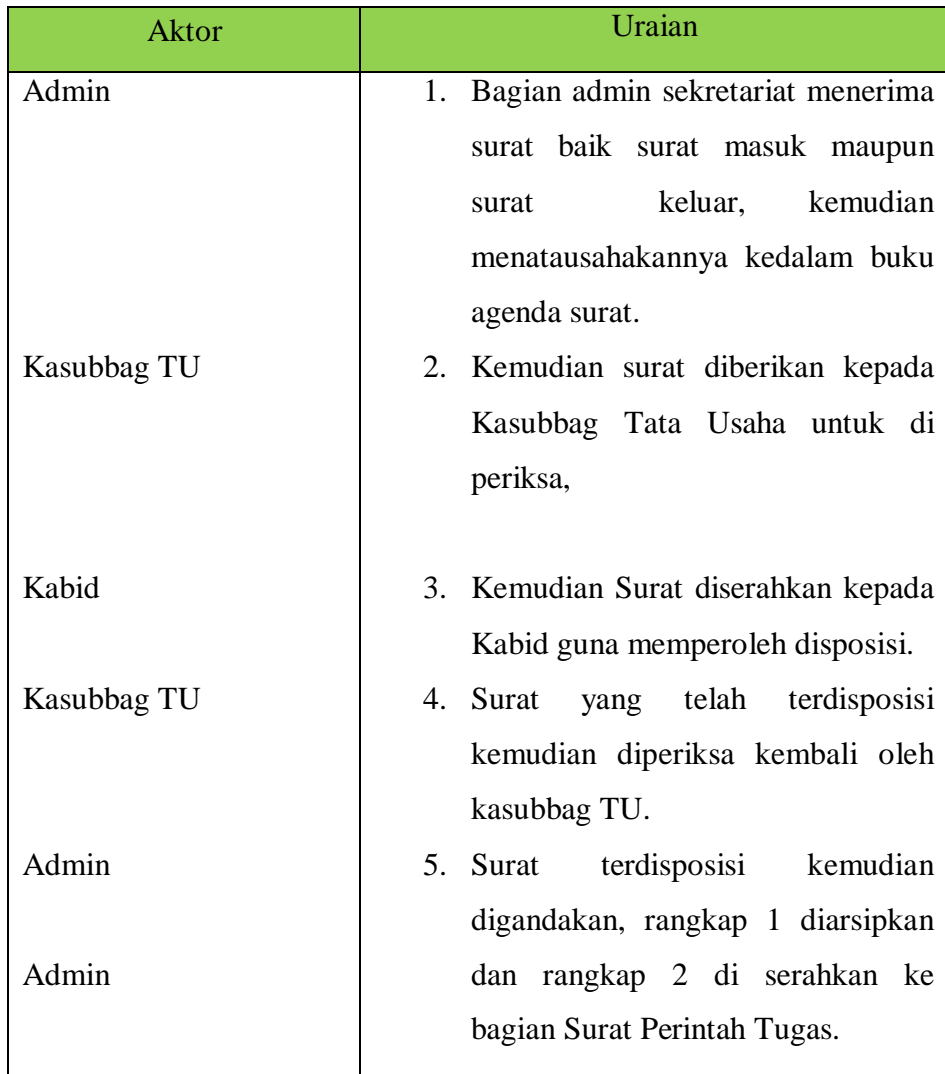

Tabel 3.6 Deskripsi *Activity Diagram* Sistem Yang Berjalan

#### **3.2.2 Evaluasi Terhadap Permasalahan Sistem Yang Berjalan**

Berdasarkan analisa terhadap sistem yang berjalan, terdapat beberapa permasalahan yang ditemukan antara lain sebagai berikut :

- 1. Masalah dalam penatausahaan
	- Masalah : Penatausahaan surat menyurat masih menggunakan metode manual dengan cara dicatat pada buku agenda surat, hal ini dapat menyebabkan lamanya proses pencarian data.
	- Aktor : Admin
	- Solusi : Dibangun sebuah sistem penatausahaan yang terintegrasi dengan database sehingga mempermudah dalam pencarian dan ketersediaan data dengan metode seleksi ataupun filtering.
- 2. Masalah dalam pengarsipan
	- Masalah : Pengarsipan yang disimpan dalam map atau gungyu sangat rentang keamananya antara lain terjadinya loss atau kehilangan.
	- Aktor : Admin
	- Solusi : Sistem yang terintegrasi dengan database meminimalisir terjadinya fakor kehilangan atau loss karena data tersimpan dalam media penyimpanan berupa hardisk.
- 3. Masalah efisiensi dan fleksibilitas
	- Masalah : Pengarsipan yang disimpan dalam map atau gungyu selain rentan kehilangan tetapi juga membutuhkan tempat atau ruang yang cukup luas (dalam penerapan jangka panjang).
		- Sistem lama kurang fleksibel, ketika staf yang diberi perintah lupa atau kehilangan terhadap surat perintah atau disposisi miliknya dia harus meminta kembali kebagian admin untuk salinanya.
- Kasubbag TU maupun pimpinan dalam hal ini kepala bidang tidak dapat memeriksa daftar surat secara langsung karena harus menanyakan kepada petugas admin, ketika pimpinan tidak berada ditempat maka akan terjadi keterlambatan dalam pemberian disposisi.
- Aktor : Admin, kasubbag TU, kabid, staf
- Solusi : Sistem menggunakan media penyimpanan berupa hardisk sehingga tidak membutuhkan ruang yang besar.
	- Sistem berbasis web sehingga dapat diakses oleh user dimanapun dan kapanpun

#### **3.3 Analisis Perancangan Sistem Yang Diusulkan**

### **3.3.1 Tujuan**

- **a.** Membangun sebuah sistem informasi yang mampu memenuhi kebutuhan dan dapat dipergunakan bagian kesekretariatan pada UPTD Balai Informasi Pengembangan Permukiman dan Bangunan Provinsi Lampung (BIP2B).
- **b.** Memberikan solusi / *alternatif* terhadap masalah yang terjadi selama ini pada bagian kesekretariatan UPTD Balai Informasi Pengembangan Permukiman dan Bangunan Provinsi Lampung (BIP2B) dalam penatausahaan surat menyurat dan pengarsipan.

### **3.3.2 Gambaran Umum Sistem Yang Diusulkan**

Pada tahapan ini di gambarkan mengenai proses interaksi antara user dengan sistem yang diusulkan, analisa yang telah diidentifikasi adalah sebagai berikut :

- 1. Admin dapat menginput semua dokumen yang masuk kedalam database
- 2. Admin dapat mencetak blangko disposisi dan meminta disposisi secara langsung kepada pimpinan.
- 3. Pimpinan dapat mengakses sistem bilamana pimpinan sedang tidak berada ditempat dan mengisi disposisi secara online.
- 4. Staf dapat mengakses sistem untuk dapat melihat perintah yang diberikan dari pimpinan
- 5. Selain Pimpinan, tidak diperkenankan atau tidak memiliki hak untuk mengisi disposisi secara online.

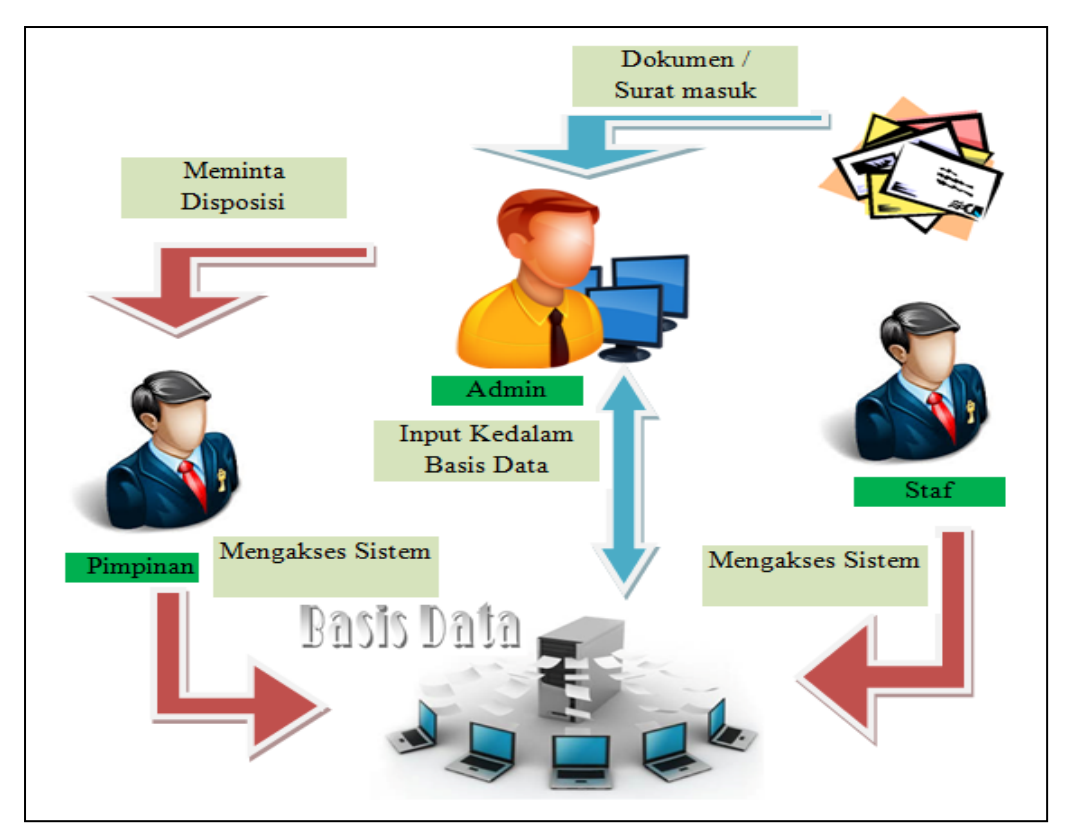

Gambar 3.7 Skema Sistem Yang Diusulkan

### **3.3.3 Analisis** *Use Case* **Sistem Yang Diusulkan**

Analisis *Use Case* sistem berdasarkan analisis sistem yang berjalan maka di kemukakan usulan – usulan sistem yang baru sebagai berikut :

- 1. Sistem diklasifikasi kedalam subsistem yang baru yaitu :
	- a. Administrasi Surat Masuk
	- b. Administrasi Surat Keluar
	- c. Administrasi Dokumen Kontrak
	- d. Administrasi Disposisi
- e. Administrasi Surat Perintah Tugas (SPT)
- 2. Sistem terbagi menjadi beberapa bagian kewenangan sesuai dengan tugas dan fungsinya yaitu :
	- a. Admin, mempunyai tugas penginputan
	- b. Pimpinan, mempunyai tugas pengambilan kebijakan dan keputusan
	- c. Staf, menjalankan perintah sesuai dengan keputusan pimpinan.

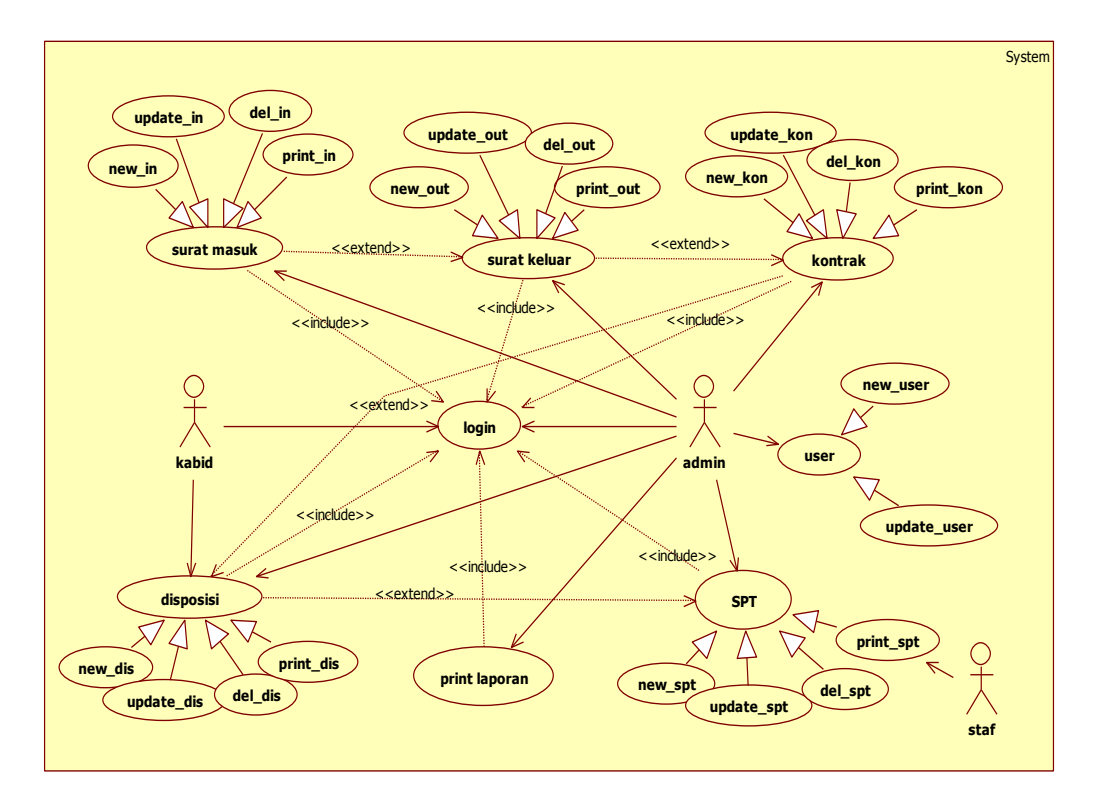

Gambar 3.8 *Use Case* Sistem Yang Diusulkan

### Keterangan *Use Case*

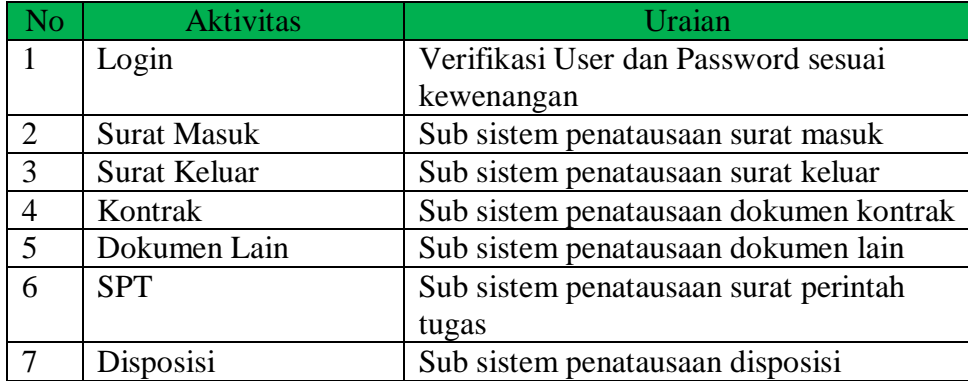

| 8  | User          | Sub sistem manipulasi user               |  |  |
|----|---------------|------------------------------------------|--|--|
| 9  | Print Laporan | Pencetakan laporan                       |  |  |
| 10 | New in        | Kegiatan penambahan record baru surat    |  |  |
|    |               | masuk                                    |  |  |
| 11 | Update_in     | Kegiatan perubahan record surat masuk    |  |  |
| 12 | Delete_in     | Kegiatan penghapusan record surat        |  |  |
|    |               | masuk                                    |  |  |
| 13 | Print_in      | Kegiatan pencetekan laporan per sub      |  |  |
|    |               | sistem surat masuk                       |  |  |
| 14 | New_out       | Kegiatan penambahan record baru surat    |  |  |
|    |               | keluar                                   |  |  |
| 15 | Update_out    | Kegiatan perubahan record surat keluar   |  |  |
| 16 | Del_out       | Kegiatan penghapusan record surat        |  |  |
|    |               | keluar                                   |  |  |
| 17 | Print_in      | Kegiatan pencetekan laporan per sub      |  |  |
|    |               | sistem surat keluar                      |  |  |
| 18 | New_kon       | Kegiatan penambahan record baru          |  |  |
|    |               | dokumen kontrak                          |  |  |
| 19 | Update_kon    | Kegiatan perubahan record dokumen        |  |  |
|    |               | kontrak                                  |  |  |
| 20 | Del_kon       | Kegiatan penghapusan record dokumen      |  |  |
|    |               | kontrak                                  |  |  |
| 21 | Print_kon     | Kegiatan pencetekan laporan per sub      |  |  |
|    |               | sistem dokumen kontrak                   |  |  |
| 22 | New dis       | Kegiatan penambahan record baru          |  |  |
|    |               | disposisi                                |  |  |
| 23 | Update_dis    | Kegiatan perubahan record disposisi      |  |  |
| 24 | Del dis       | Kegiatan penghapusan record disposisi    |  |  |
| 25 | Print_dis     | Kegiatan pencetekan laporan per sub      |  |  |
|    |               | sistem disposisi                         |  |  |
| 26 | New_spt       | Kegiatan penambahan record baru surat    |  |  |
|    |               | perintah tugas                           |  |  |
| 27 | Update_spt    | Kegiatan perubahan record surat perintah |  |  |
|    |               | tugas                                    |  |  |
| 28 | Del_spt       | Kegiatan penghapusan record surat        |  |  |
|    |               | perintah tugas                           |  |  |
| 29 | Print_spt     | Kegiatan pencetekan laporan per sub      |  |  |
|    |               | sistem surat perintah tugas              |  |  |
| 30 | New_user      | Kegiatan penambahan record baru user     |  |  |
| 31 | Update_user   | Kegiatan perubahan record user           |  |  |

Tabel 3.7 Keterangan *Use Case*

# **3.3.4 Skenario** *Use Case* **Sistem Yang Diusulkan**

Skenario *Use Case* pada masing – masing event yang berlangsung pada sistem baru sebagai berikut :

1. Skenario Login

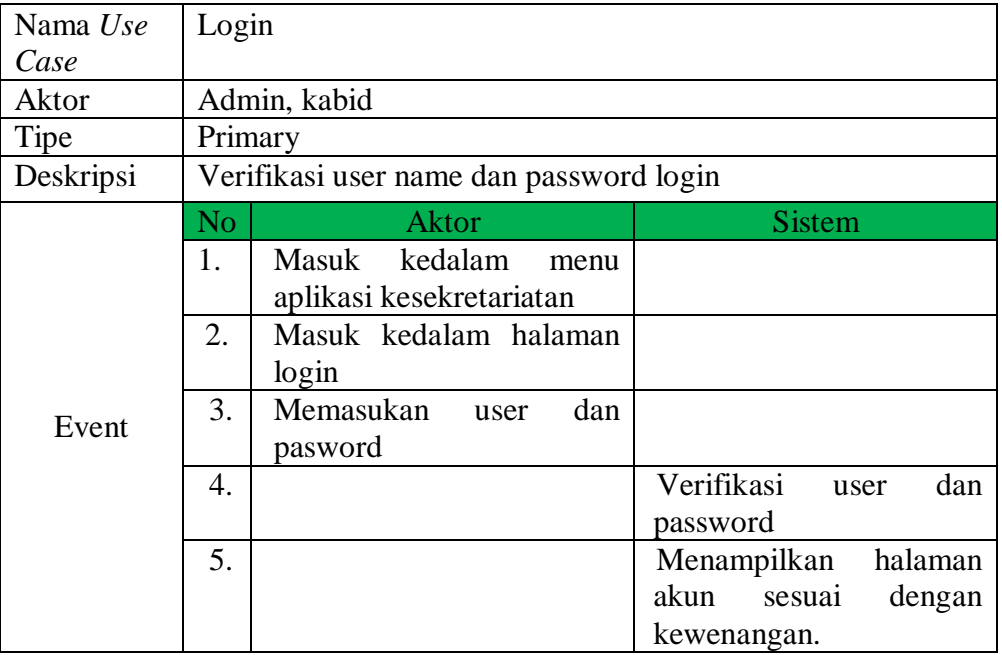

# Tabel 3.8 Skenario Login

### 2. Skenario Isi Data Surat Masuk

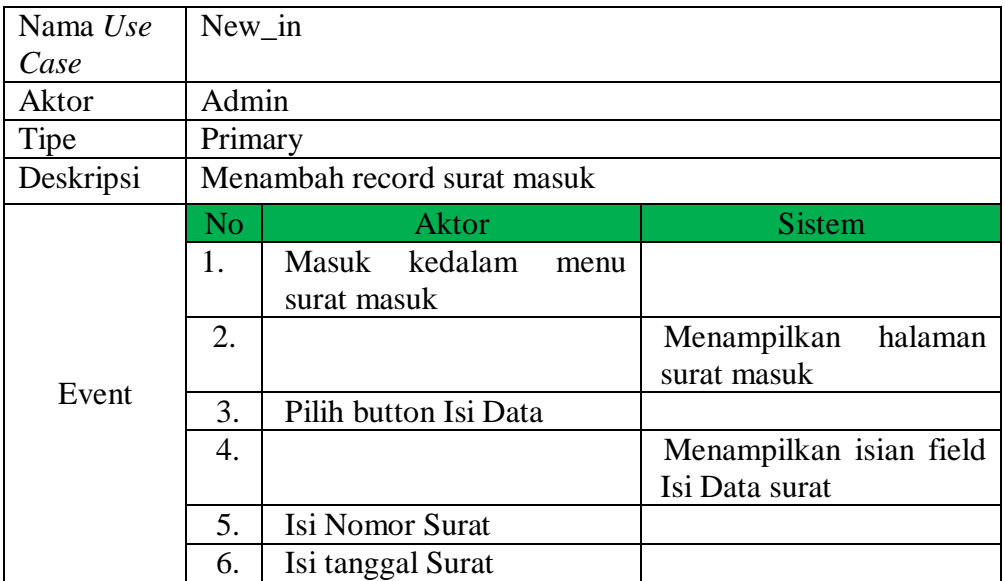

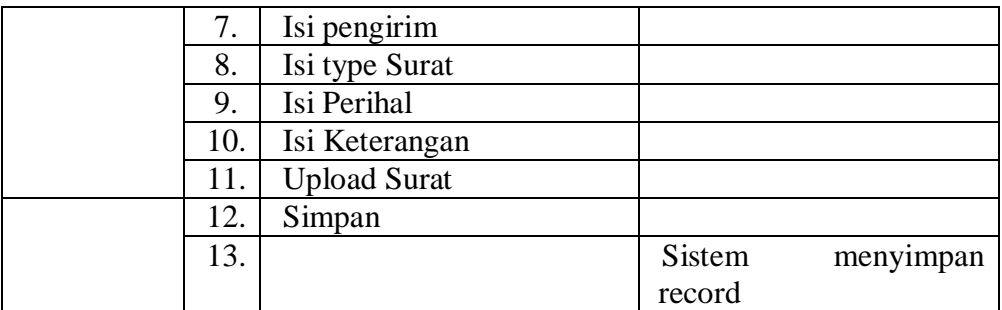

# Tabel 3.9 Skenario Isi Data

# 3. Skenario Update Surat Masuk

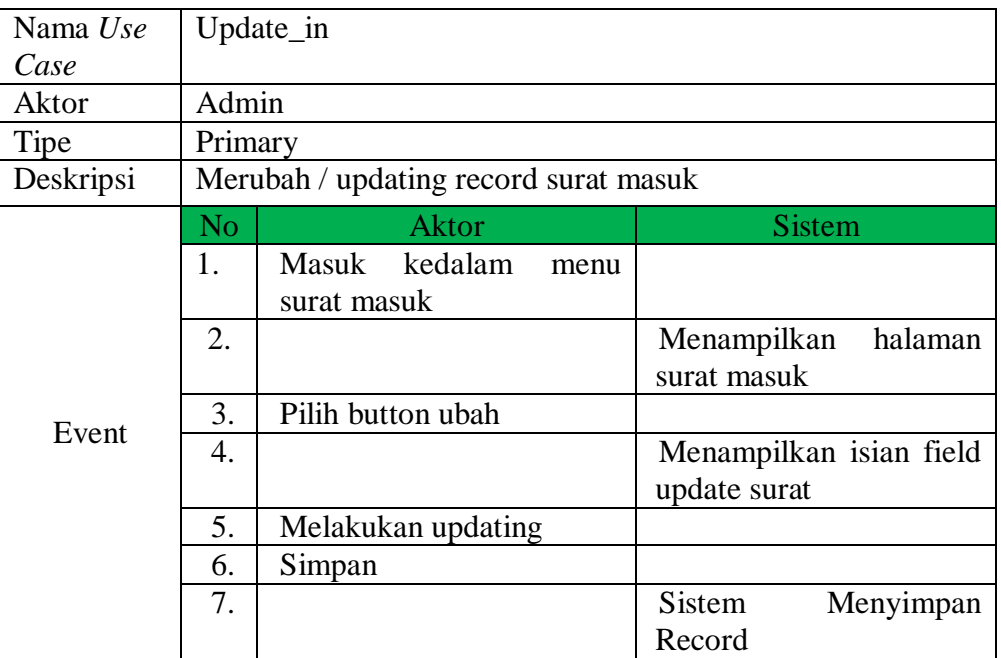

Tabel 3.10 Skenario Update Surat Masuk

# 4. Skenario Hapus Surat Masuk

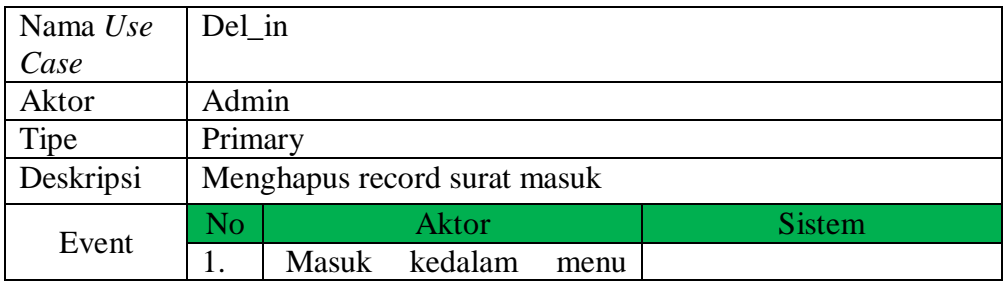

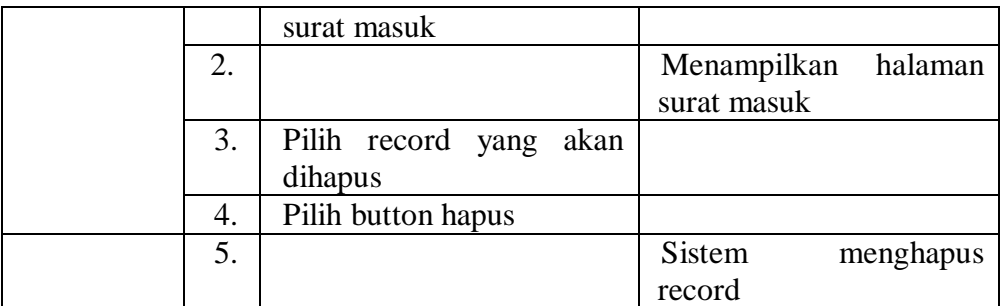

Tabel 3.11 Skenario Hapus Surat Masuk

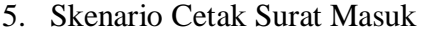

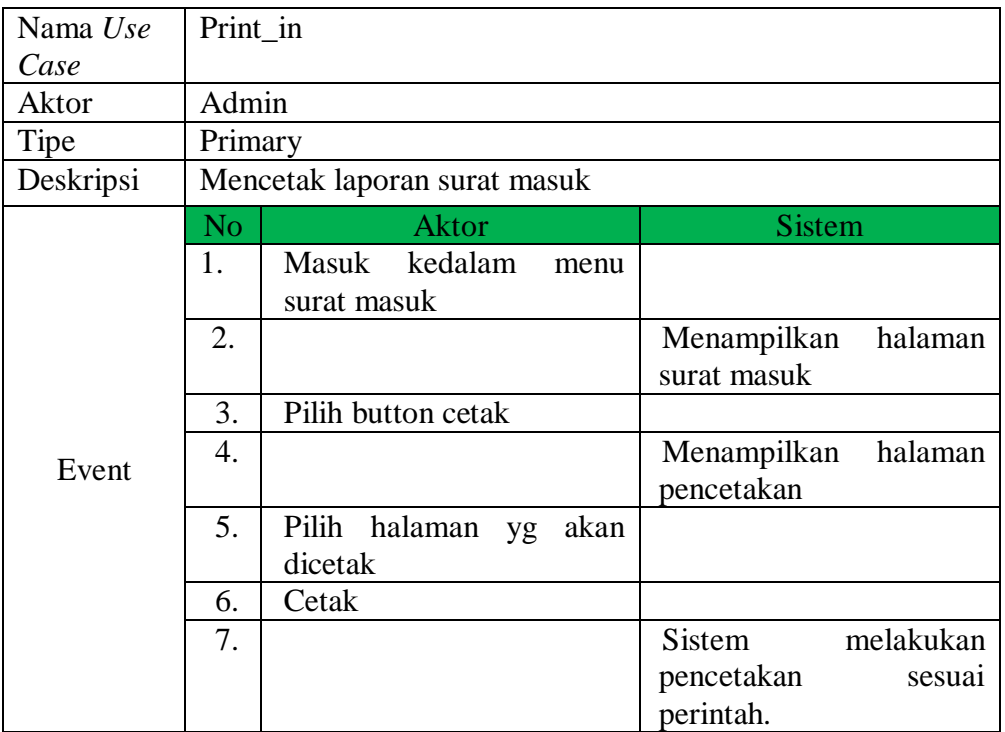

Tabel 3.12 Skenario Cetak Laporan Surat Masuk

# 6. Skenario Isi Data Surat Keluar

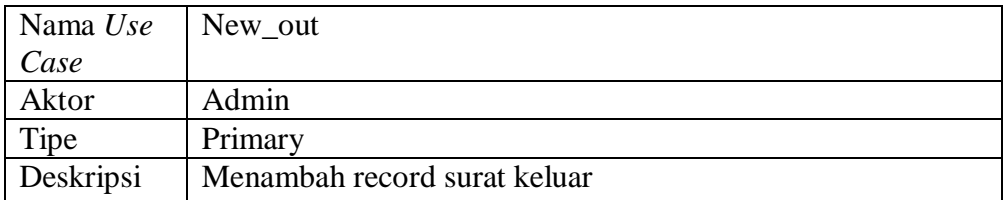

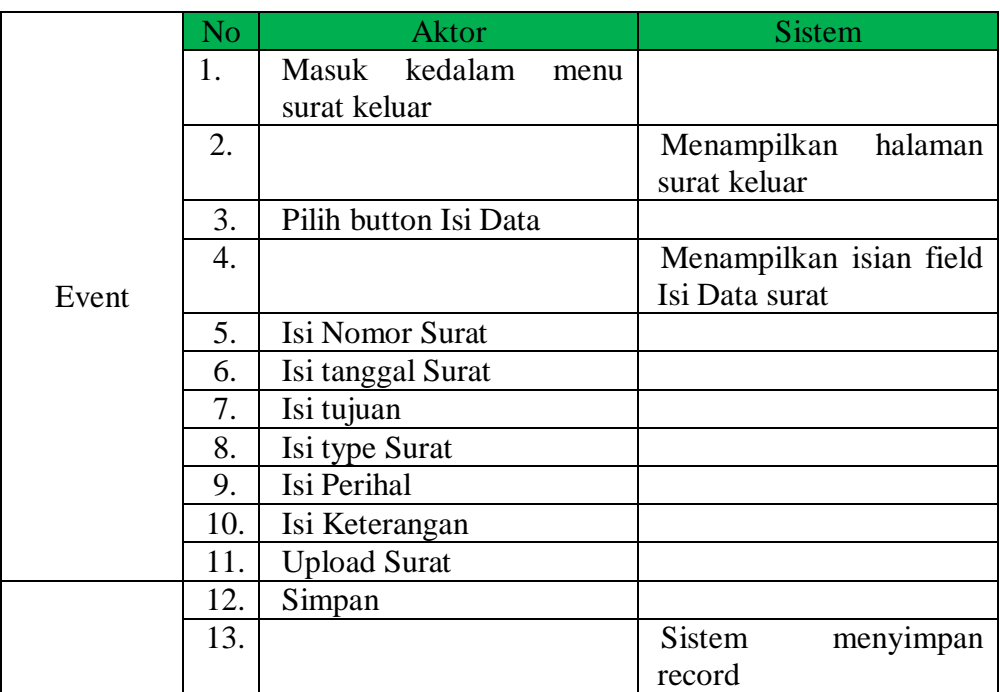

# Tabel 3.13 Skenario Isi Data Surat Keluar

# 7. Skenario Update Surat Keluar

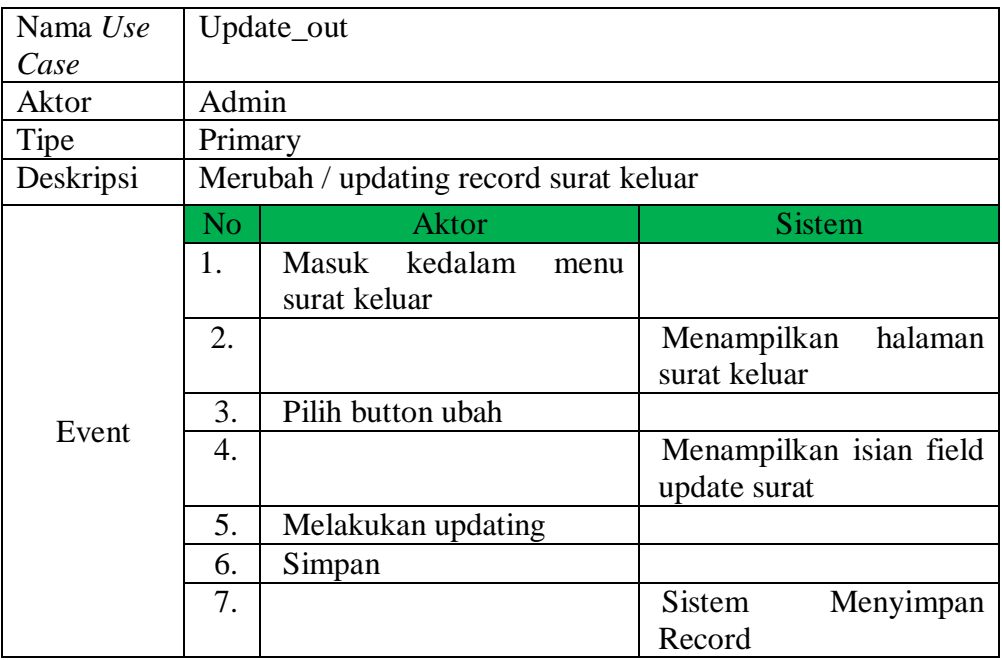

Tabel 3.14 Skenario Update Data Surat Keluar

# 8. Skenario Hapus Surat Keluar

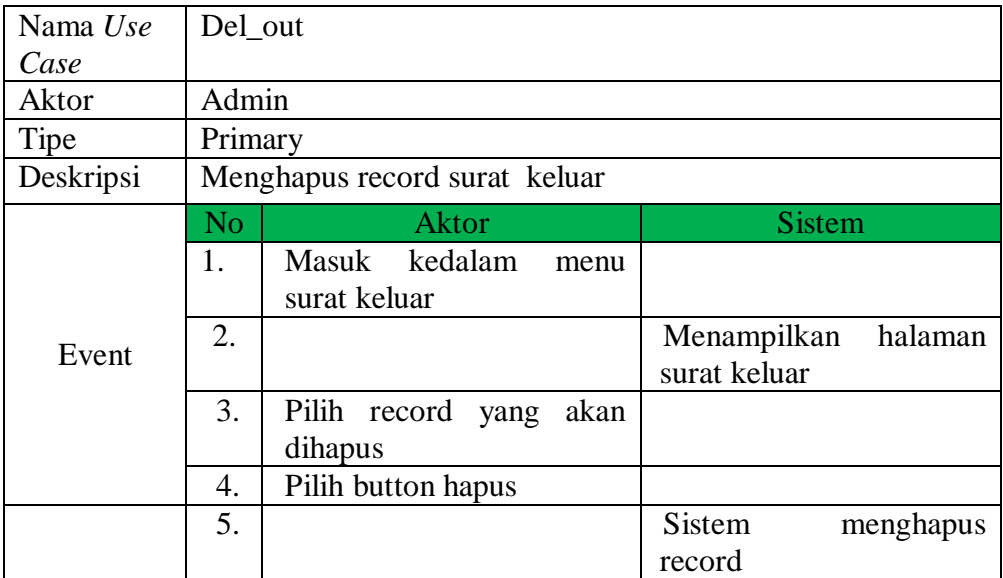

# Tabel 3.15 Skenario Hapus Data Surat Keluar

# 9. Skenario Cetak Surat Keluar

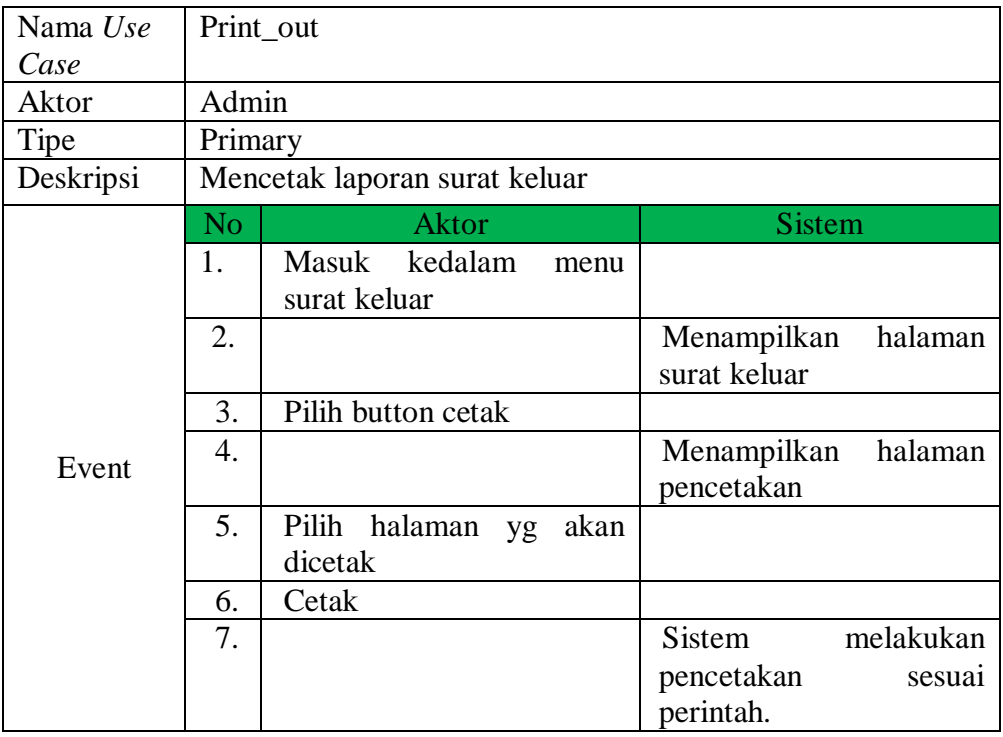

Tabel 3.16 Skenario Cetak Surat Keluar

# 10. Skenario Isi Data Kontrak

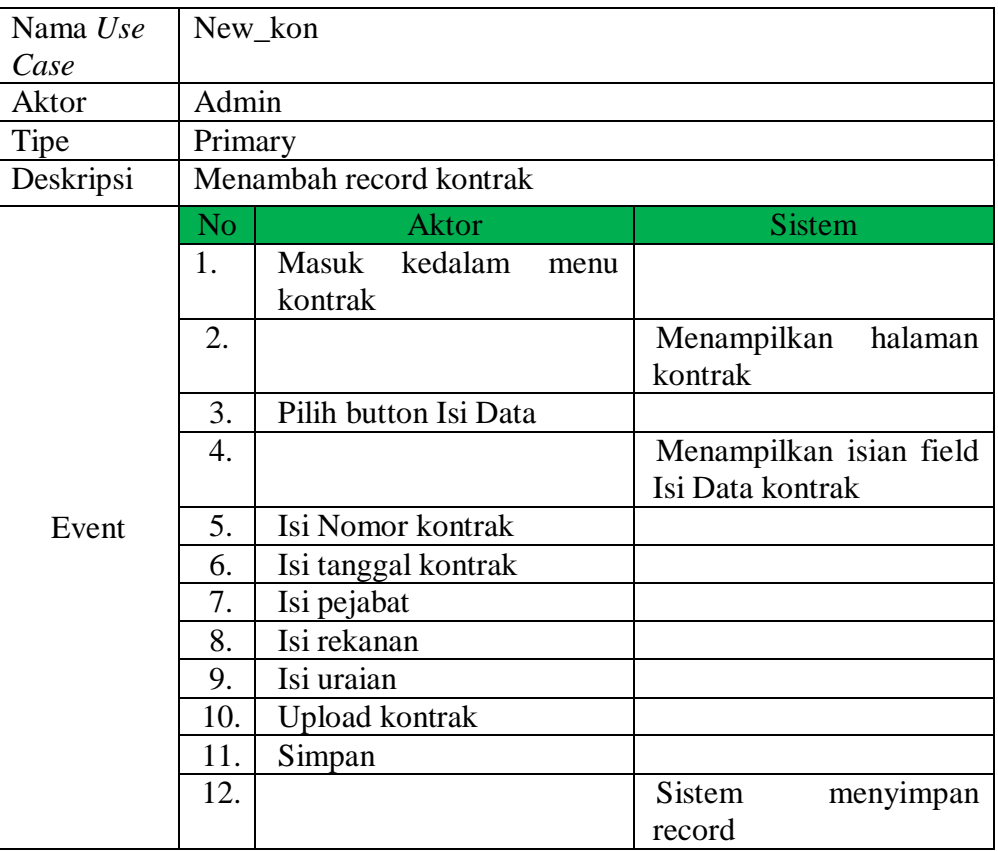

### Tabel 3.17 Skenario Isi Data Kontrak

# 11. Skenario Update Kontrak

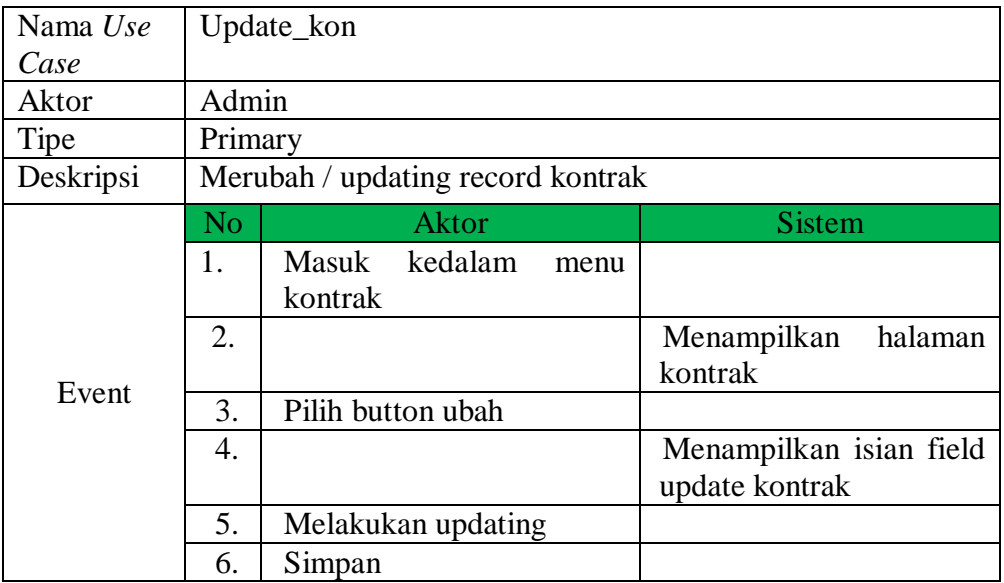

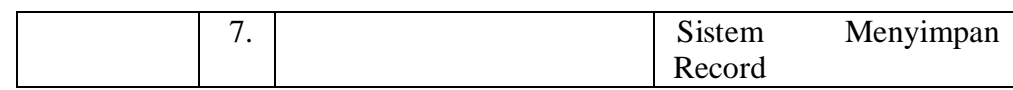

# Tabel 3.18 Skenario Ubah Data Kontrak

# 12. Skenario Hapus kontrak

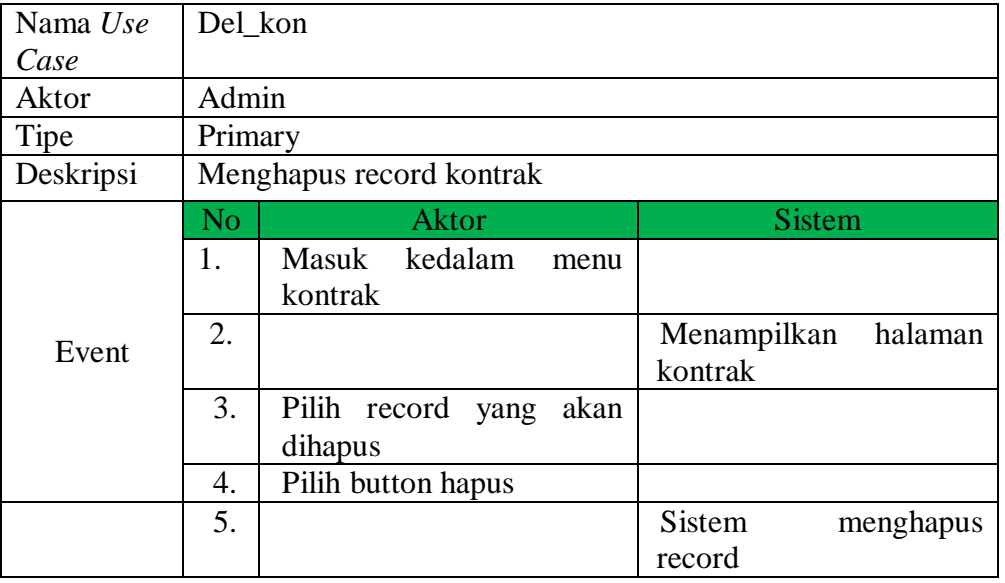

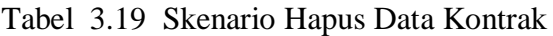

# 13. Skenario Cetak Kontrak

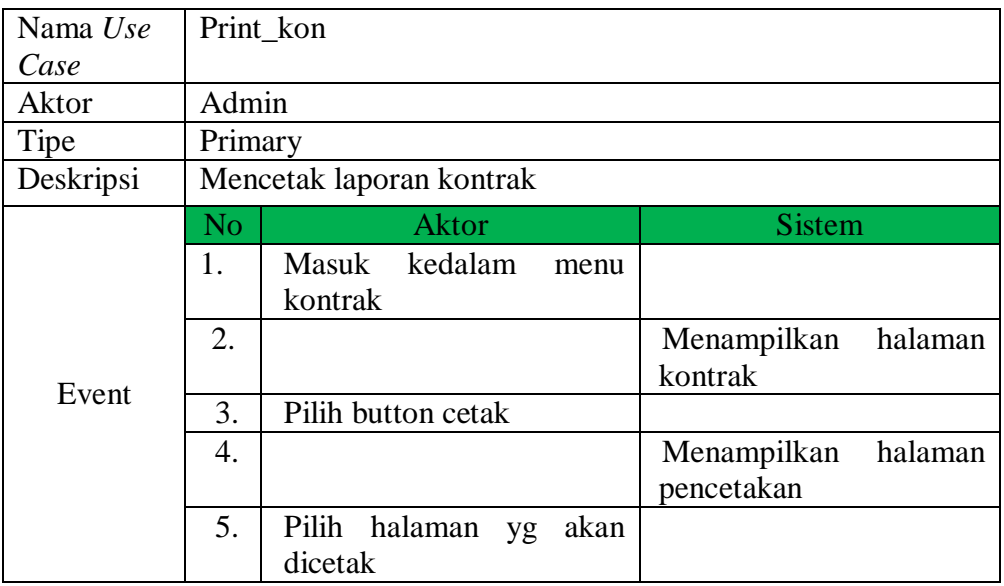

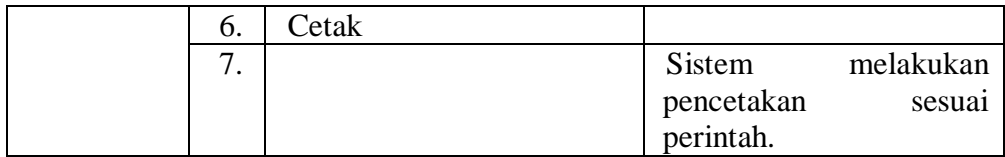

### Tabel 3.20 Skenario Cetak Data Kontrak

# 14. Skenario Isi Data Disposisi

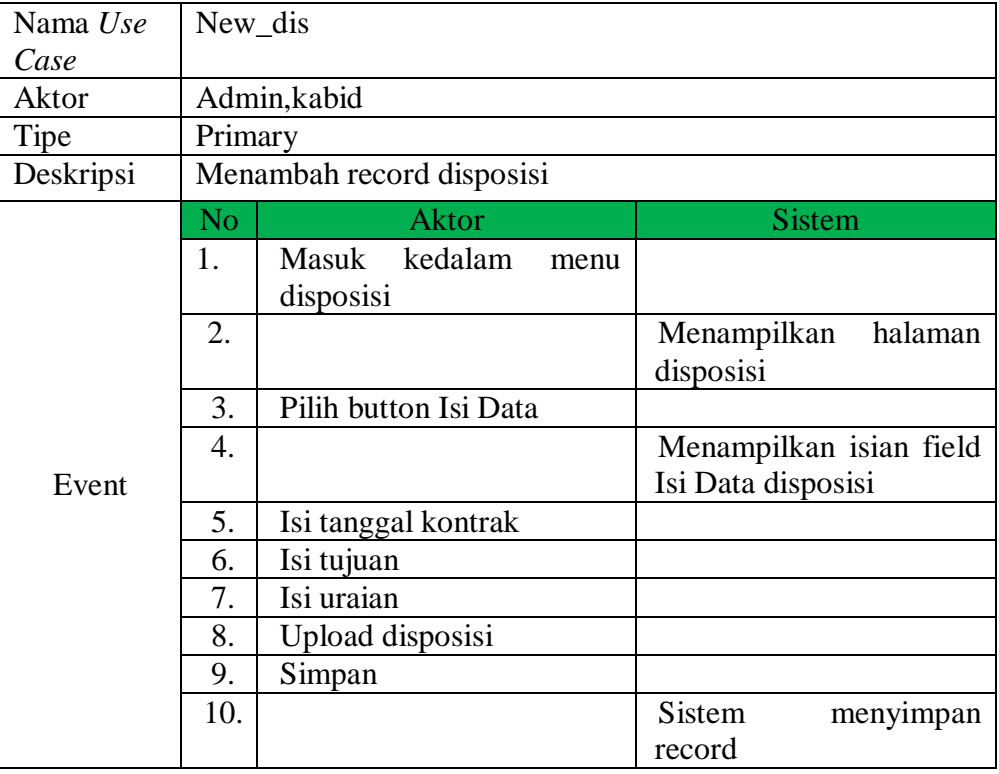

# Tabel 3.21 Skenario Isi Data Disposisi

# 15. Skenario Update disposisi

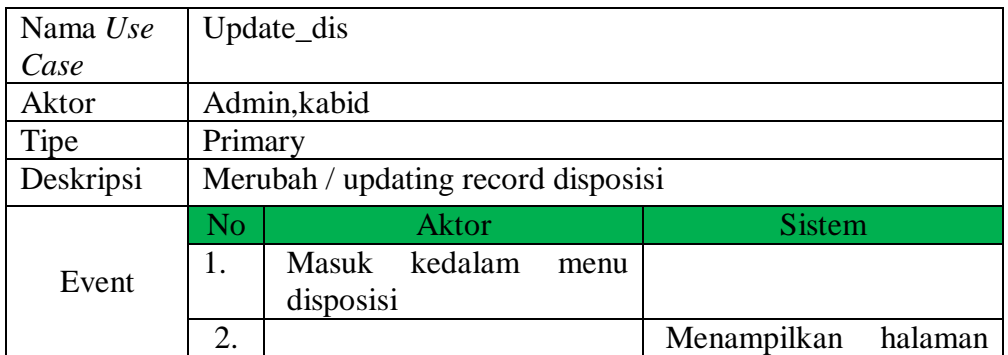

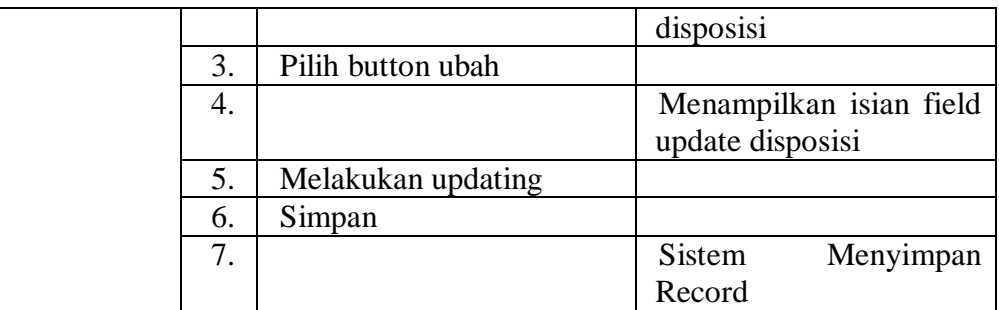

# Tabel 3.22 Skenario Ubah Data Disposisi

# 16. Skenario Hapus disposisi

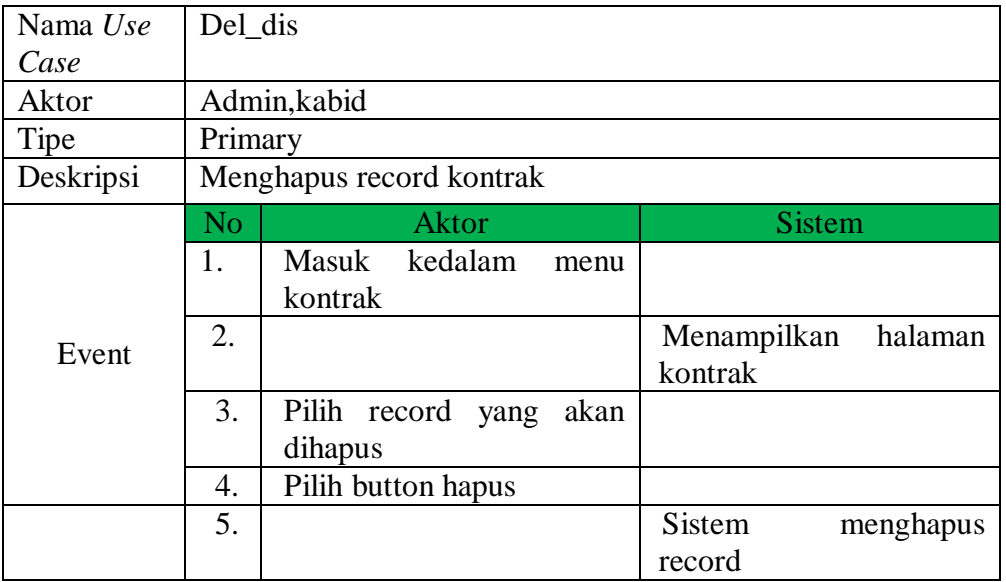

# Tabel 3.23 Skenario Hapus Data Disposisi

# 17. Skenario Cetak Disposisi

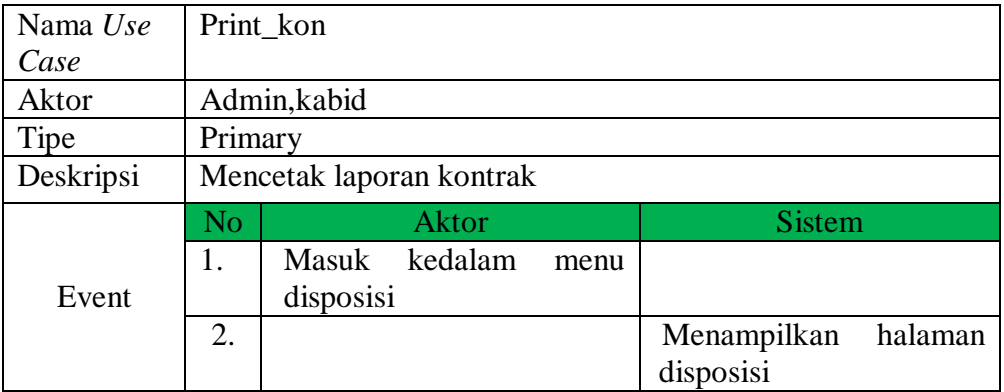

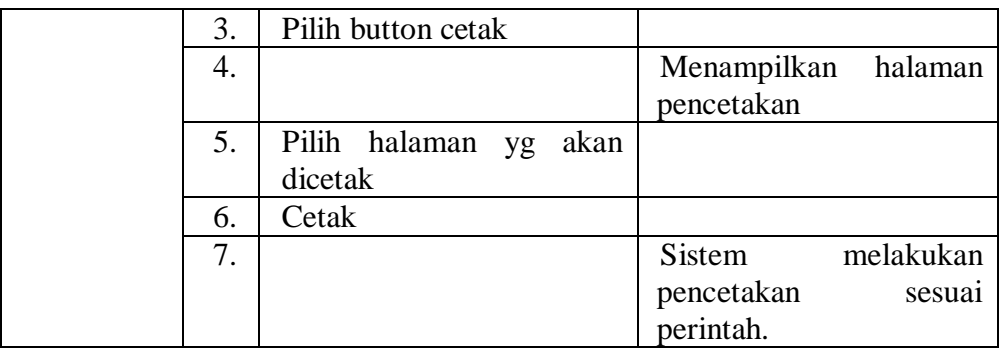

# Tabel 3.24 Skenario Cetak Data Disposisi

### 18. Skenario Isi Data SPT

| Nama Use  | New_spt        |                                        |                                      |
|-----------|----------------|----------------------------------------|--------------------------------------|
| Case      |                |                                        |                                      |
| Aktor     | Admin          |                                        |                                      |
| Tipe      | Primary        |                                        |                                      |
| Deskripsi |                | Menambah record SPT                    |                                      |
|           | N <sub>o</sub> | <b>Aktor</b>                           | <b>Sistem</b>                        |
|           | 1.             | Masuk<br>kedalam<br>menu<br><b>SPT</b> |                                      |
|           | 2.             |                                        | halaman<br>Menampilkan<br><b>SPT</b> |
|           | 3.             | Pilih button Isi Data                  |                                      |
|           | 4.             |                                        | Menampilkan isian field              |
|           |                |                                        | Isi Data SPT                         |
|           | 5.             | Isi nomor SPT                          |                                      |
| Event     | 6.             | Isi tanggal kontrak                    |                                      |
|           | 7.             | Isi petugas                            |                                      |
|           | 8.             | Isi tujuan                             |                                      |
|           | 9.             | Isi lama_perjalanan                    |                                      |
|           | 10.            | Isi tanggal pergi                      |                                      |
|           | 11.            | Isi tanggal kembali                    |                                      |
|           | 12.            | Isi uraian                             |                                      |
|           | 13.            | Simpan                                 |                                      |
|           | 14.            |                                        | Sistem<br>menyimpan<br>record        |

Tabel 3.25 Skenario Isi Data SPT

# 19. Skenario Update SPT

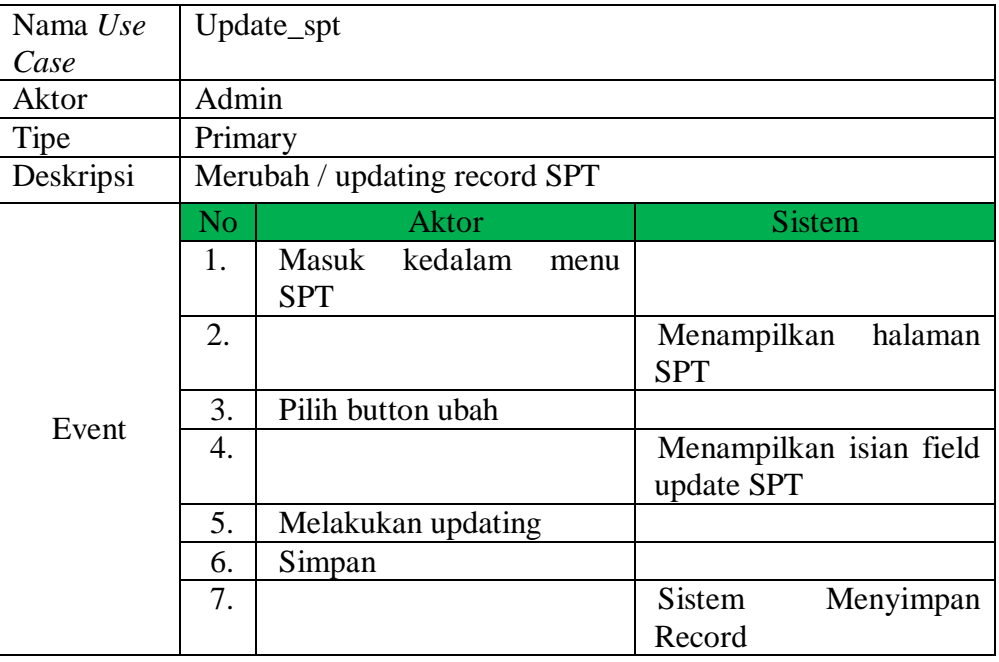

# Tabel 3.26 Skenario Ubah Data SPT

# 20. Skenario Hapus SPT

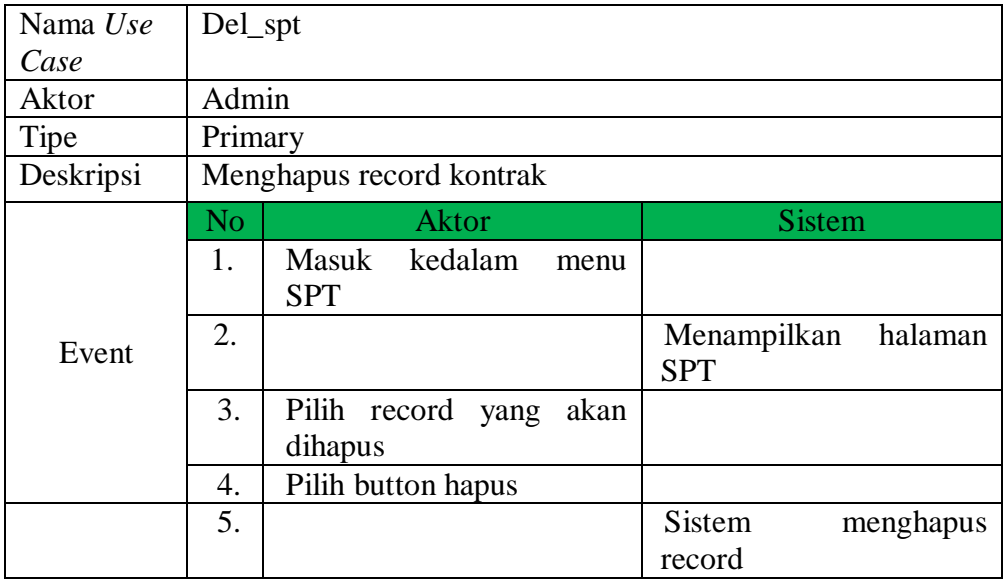

Tabel 3.27 Skenario Hapus Data SPT

# 21. Skenario Cetak SPT

| Nama Use  | Print_spt      |                                        |                                      |  |  |  |  |  |
|-----------|----------------|----------------------------------------|--------------------------------------|--|--|--|--|--|
| Case      |                |                                        |                                      |  |  |  |  |  |
| Aktor     |                | Admin                                  |                                      |  |  |  |  |  |
| Tipe      | Primary        |                                        |                                      |  |  |  |  |  |
| Deskripsi |                | Mencetak laporan kontrak               |                                      |  |  |  |  |  |
|           | N <sub>o</sub> | <b>Aktor</b>                           | <b>Sistem</b>                        |  |  |  |  |  |
|           | 1.             | Masuk<br>kedalam<br>menu<br><b>SPT</b> |                                      |  |  |  |  |  |
|           | 2.             |                                        | Menampilkan<br>halaman<br><b>SPT</b> |  |  |  |  |  |
|           | 3.             | Pilih button cetak                     |                                      |  |  |  |  |  |
| Event     | 4.             |                                        | Menampilkan<br>halaman               |  |  |  |  |  |
|           |                |                                        | pencetakan                           |  |  |  |  |  |
|           | 5.             | Pilih<br>halaman<br>akan<br>yg         |                                      |  |  |  |  |  |
|           |                | dicetak                                |                                      |  |  |  |  |  |
|           | 6.             | Cetak                                  |                                      |  |  |  |  |  |
|           | 7.             |                                        | Sistem<br>melakukan                  |  |  |  |  |  |
|           |                |                                        | pencetakan<br>sesuai                 |  |  |  |  |  |
|           |                |                                        | perintah.                            |  |  |  |  |  |

Tabel 3.28 Skenario Cetak Data SPT

# 22. Skenario Isi Data User

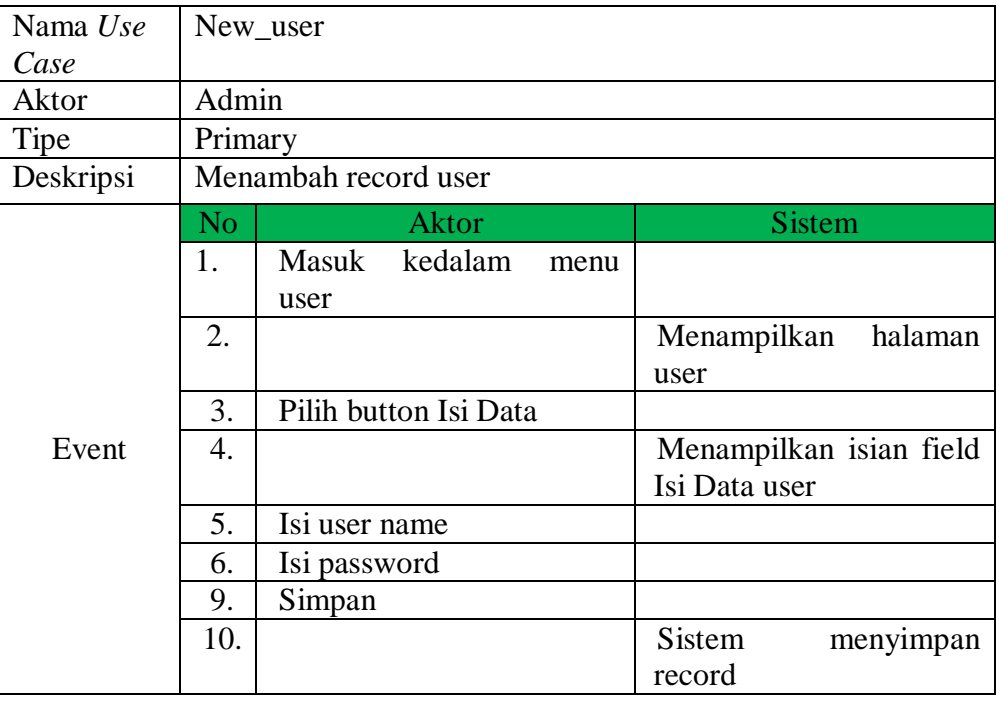

### Tabel 3.29 Skenario Isi Data User

# 23. Skenario Update User

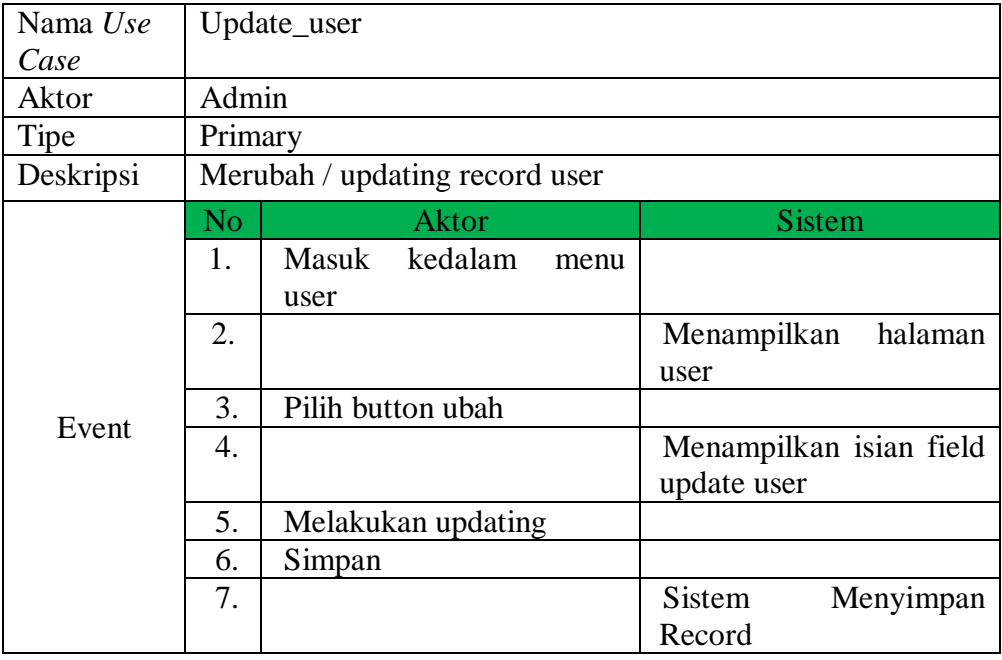

Tabel 3.30 Skenario Ubah Data User

### **3.3.5 Activity Diagram Sistem Yang Diusulkan**

*Activity diagram* atau diagram aktifitas sesuai dengan skenario *Use Case* sistem yang diusulkan adalah sebagai berikut :

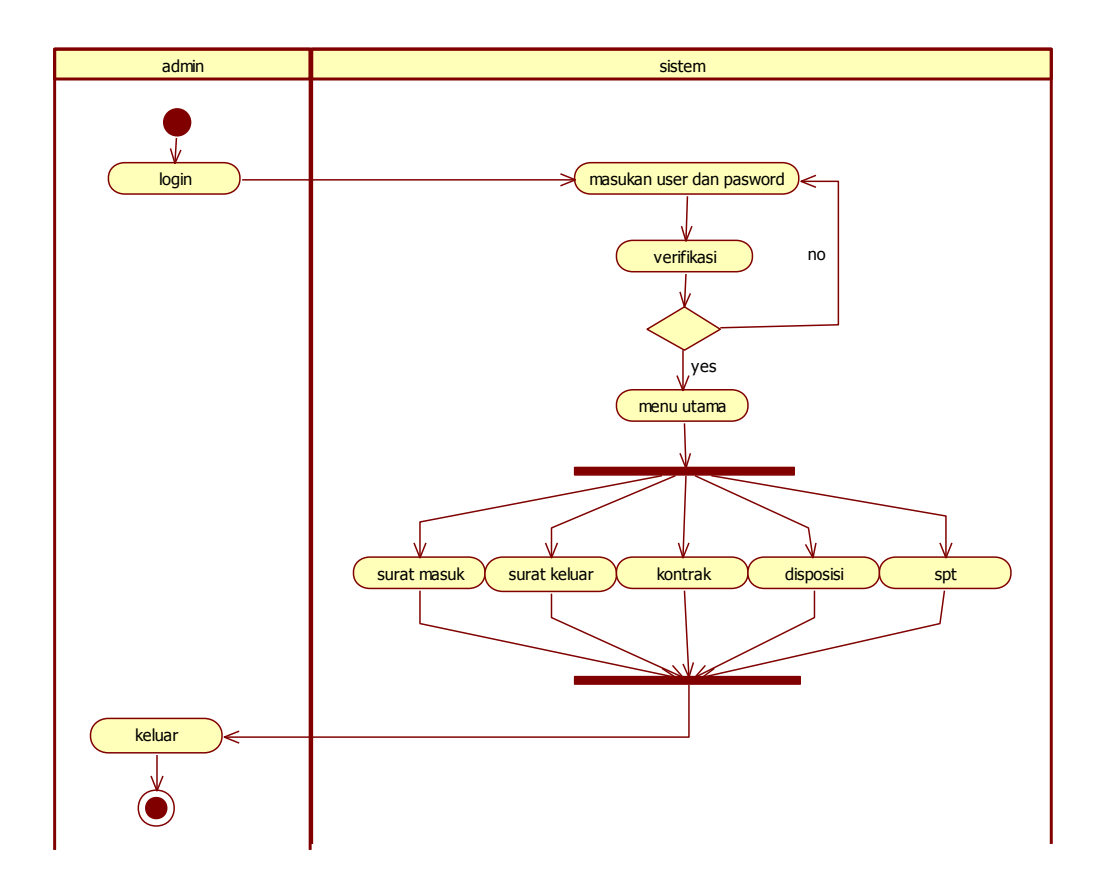

Gambar 3.9 *Activity Diagram* Sistem Yang Diusulkan

### **3.3.6 Class Analisis Diagram**

*Class analisis diagram* merupakan penggambaran terkait objek – objek yang ada didalam sistem, berikut adalah *Class analisis diagram*  yang diusulkan.

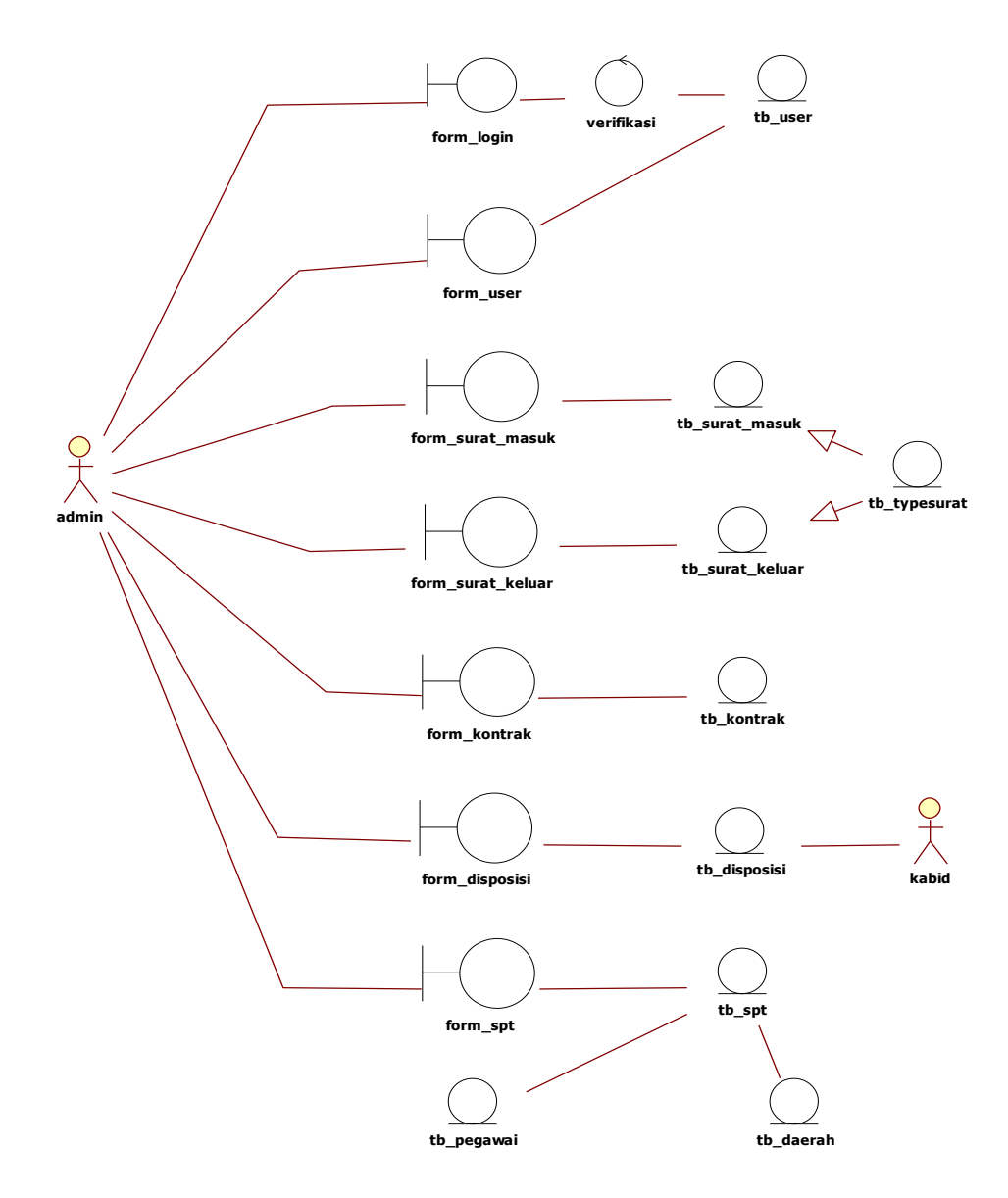

Gambar 3.10 *Class Analisis Diagram* Sistem Yang Diusulkan

### **3.3.7** *Class Diagram*

*Class diagram* merupakan kumpulan atau himpunan objek dengan atribut yang mirip, operasi yang mirip, serta hubungan dengan objek lainnya. *Class diagram* menggambarkan struktur dan deskripsi *class, package,* dan objek beserta hubunganya satu dengan yang lainnya seperti *contaiment,* pewarisan, asosiasi, dan lain – lain.

Berdasarkan analisa clas diagram maka dapat disimpulkan beberapa *class* sebagai berikut :

| N <sub>o</sub> | Nama Kelas   | Deskripsi                                                                              |  |  |  |  |  |
|----------------|--------------|----------------------------------------------------------------------------------------|--|--|--|--|--|
| $\mathbf{1}$   | Login        | Kelas yang berisi mengenai user dan<br>kewenanganya                                    |  |  |  |  |  |
| $\overline{2}$ | Surat masuk  | Berisi informasi tentang surat masuk,<br>tujuan, dan perihalnya                        |  |  |  |  |  |
| 3              | Surat keluar | Berisi informasi mengenai surat keluar,<br>tujuan, dan perihalnya                      |  |  |  |  |  |
| $\overline{4}$ | Kontrak      | Berisi informasi mengenai dokumen<br>kontrak tahun berjalan dan<br>tahun<br>sebelumnya |  |  |  |  |  |
| 5              | Disposisi    | mengenai informasi<br>Berisi<br>tentang<br>disposisi/perintah atasan langsung          |  |  |  |  |  |
| 6              | <b>SPT</b>   | Berisi informasi mengenai surat perintah<br>tugas dari pimpinan ke staffnya            |  |  |  |  |  |
|                | User         | Berisi informasi mengenai user<br>dan<br>kewenanganya                                  |  |  |  |  |  |

Tabel 3.31 Deskripsi *Class Diagram*

Berikut adalah penjabaran mengenai *class* dan atribut yang digunakan dalam sistem yang dikembangkan.

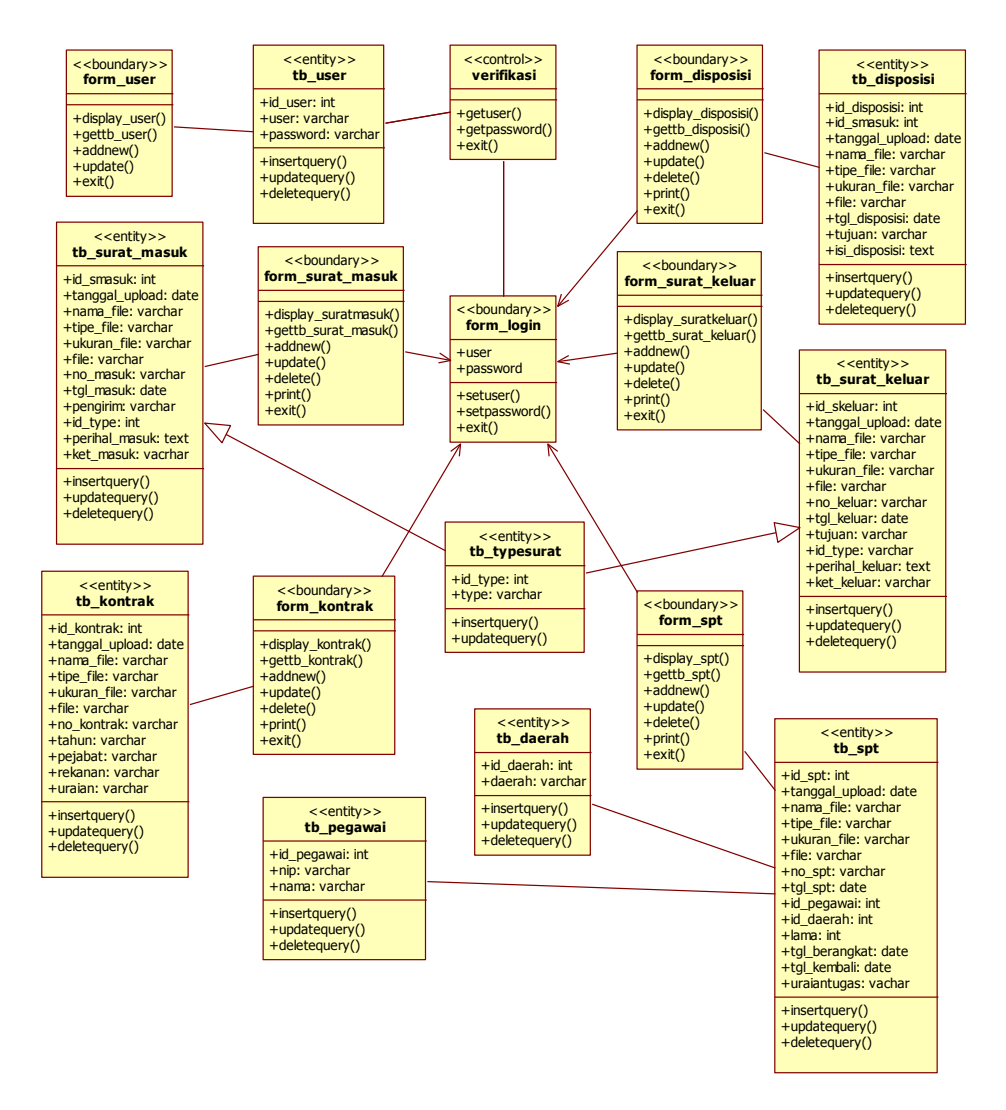

Gambar 3.11 *Class Diagram* Sistem Yang Diusulkan

### **3.3.8 Kamus Data**

Berikut adalah kamus data yang menjelaskan tentang struktur database dengan tabel – tabel yang digunakan dalam perancangan Sistem Informasi Kesekretariatan, sebagai berikut :

1. Tabel User

Adalah tabel yang berisi tentang pemakai sistem beserta kewenangannya.

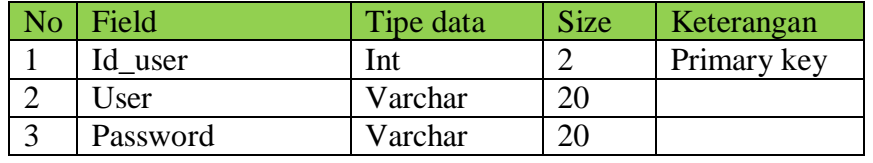

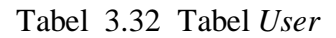

2. Tabel Surat Masuk

Adalah tabel yang berisi tentang deskripsi surat masuk, dengan sususan field sebagai berikut :

| N <sub>o</sub> | Field          | Tipe data | <b>Size</b>    | Keterangan  |
|----------------|----------------|-----------|----------------|-------------|
|                | Id smasuk      | Int       | 11             | Primary key |
| $\overline{2}$ | Tanggal_upload | date      |                |             |
| 3              | Nama_file      | Varchar   | 100            |             |
| $\overline{4}$ | Tipe_file      | Varchar   | 10             |             |
| 5              | Ukuran file    | Varchar   | 20             |             |
| 6              | File           | Varchar   | 255            |             |
| $\tau$         | No_masuk       | Varchar   | 20             |             |
| 8              | Tgl_masuk      | Date      |                |             |
| 9              | Pengirim       | Varchar   | 50             |             |
| 10             | Id_Type        | Int       | $\mathfrak{D}$ | Foreign key |
| 11             | Perihal_masuk  | Text      | 100            |             |
| 12             | Ket masuk      | Varchar   | 50             |             |

Tabel 3.33 Tabel Surat Masuk

### 3. Tabel Surat Keluar

Adalah tabel yang berisi tentang deskripsi surat keluar, dengan sususan field sebagai berikut :

| N <sub>o</sub> | Field          | Tipe data | <b>Size</b>    | Keterangan  |
|----------------|----------------|-----------|----------------|-------------|
|                | Id_skeluar     | Int       | 11             | Primary key |
| $\overline{2}$ | Tanggal_upload | date      |                |             |
| 3              | Nama_file      | Varchar   | 100            |             |
| $\overline{4}$ | Tipe_file      | Varchar   | 10             |             |
| 5              | Ukuran file    | Varchar   | 20             |             |
| 6              | File           | Varchar   | 255            |             |
| $\tau$         | No_keluar      | Varchar   | 20             |             |
| 8              | Tgl_keluar     | Date      |                |             |
| 9              | Pengirim       | Varchar   | 50             |             |
| 10             | Id_Type        | Int       | $\overline{2}$ | Foreign key |
| 11             | Perihal_keluar | Text      | 100            |             |
| 12             | Ket keluar     | Varchar   | 50             |             |

Tabel 3.34 Tabel Surat Keluar

# 4. Tabel Disposisi

Adalah tabel yang berisi tentang deskripsi mengenai disposisi surat, dengan sususan field sebagai berikut :

| N <sub>o</sub> | Field          | Tipe data | <b>Size</b> | Keterangan  |
|----------------|----------------|-----------|-------------|-------------|
|                | Id_disposisi   | Int       | 11          | Primary key |
| 2              | Id_smasuk      | Int       | 11          | Foreign key |
| 3              | Tanggal_upload | date      |             |             |
| $\overline{4}$ | Nama_file      | Varchar   | 100         |             |
| 5              | Tipe_file      | Varchar   | 10          |             |
| 6              | Ukuran file    | Varchar   | 20          |             |
| $\overline{7}$ | File           | Varchar   | 255         |             |
| 8              | Tgl_disposisi  | Date      |             |             |
| 9              | Tujuan         | Varchar   | 30          |             |
| 10             | Isi_disposisi  | Text      | 100         |             |

Tabel 3.35 Tabel Disposisi

### 5. Tabel Kontrak

Adalah tabel yang berisi tentang deskripsi mengenai dokumen kontrak, dengan sususan field sebagai berikut :

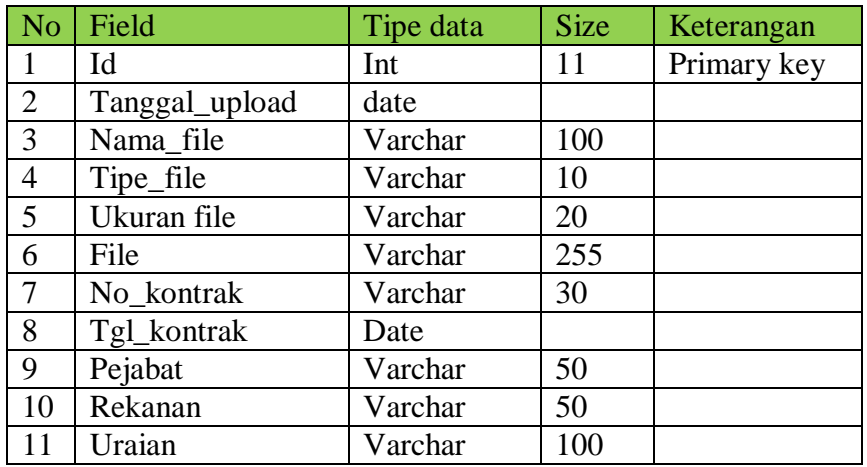

### Tabel 3.36 Tabel Kontrak

6. Tabel Surat Perintah Tugas (SPT)

Adalah tabel yang berisi tentang deskripsi Surat Perintah Tugas, dengan sususan field sebagai berikut :

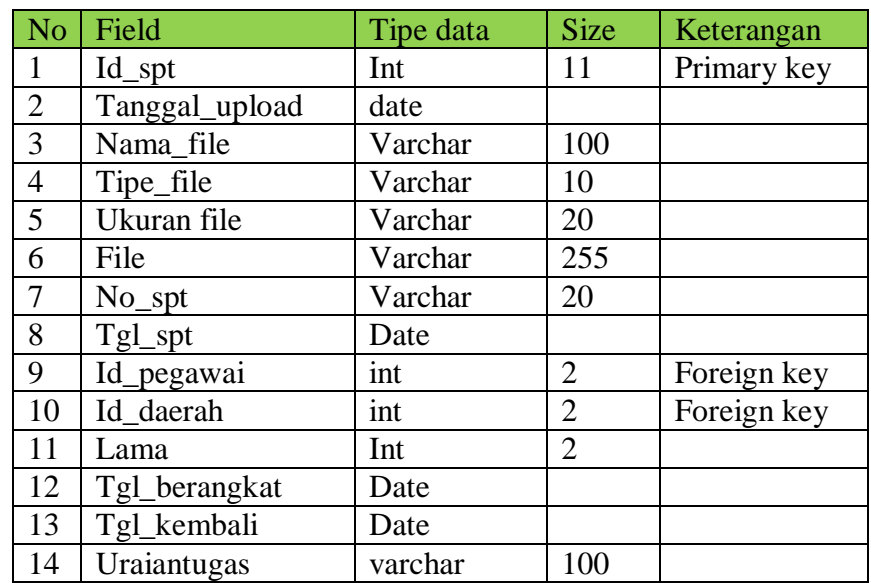

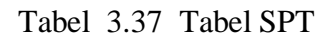

# 7. Tabel Pegawai

Adalah tabel yang berisi tentang deskripsi jumlah pegawai dan identitas pegawai, dengan sususan field sebagai berikut :

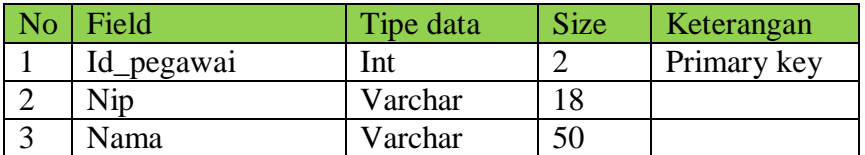

Tabel 3.38 Tabel Pegawai

#### 8. Tabel Daerah

Adalah tabel yang berisi tentang deskripsi daerah tujuan perjalanan dinas luar kota, dengan sususan field sebagai berikut :

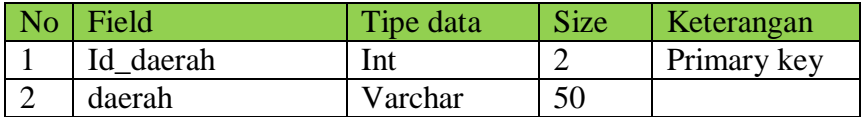

Tabel 3.39 Tabel Daerah

### **3.3.9** *Squence Diagram*

*Squence diagram* menjelaskan secara detail urutan proses dalam sistem sesuai dengan *Use Case* sistem usulan, juga merupakan interaksi antar *class,* berikut adalah *squence diagram* sistem yang di usulkan :

1. *Squence Diagram Login*

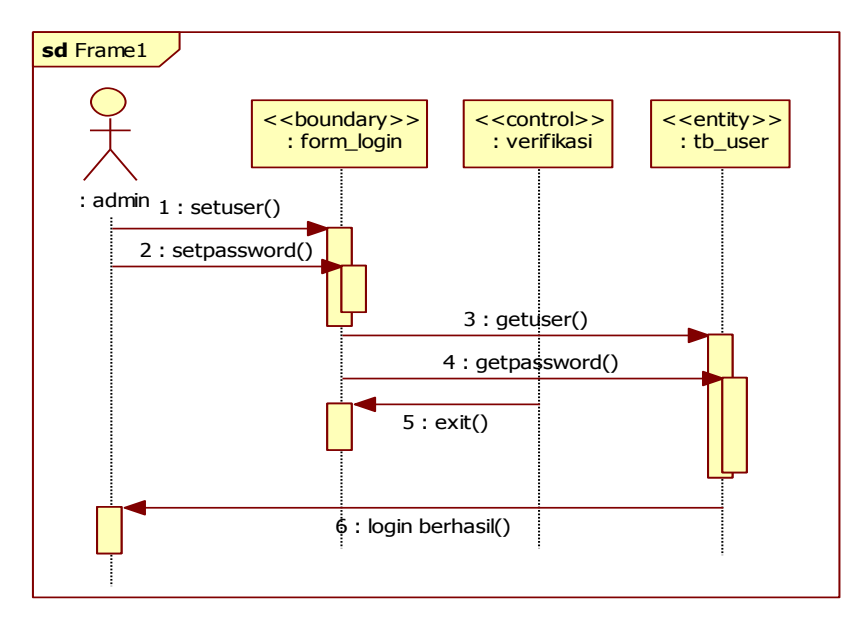

Gambar 3.12 *Squence Diagram* Login Admin

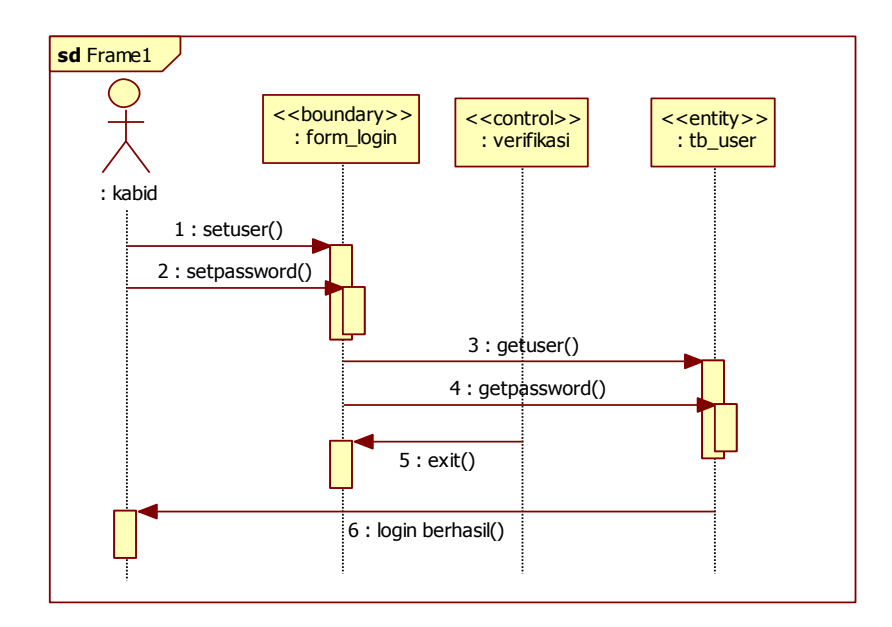

Gambar 3.13 *Squence Diagram* Login Kabid

2. *Squence Diagram* Surat Masuk

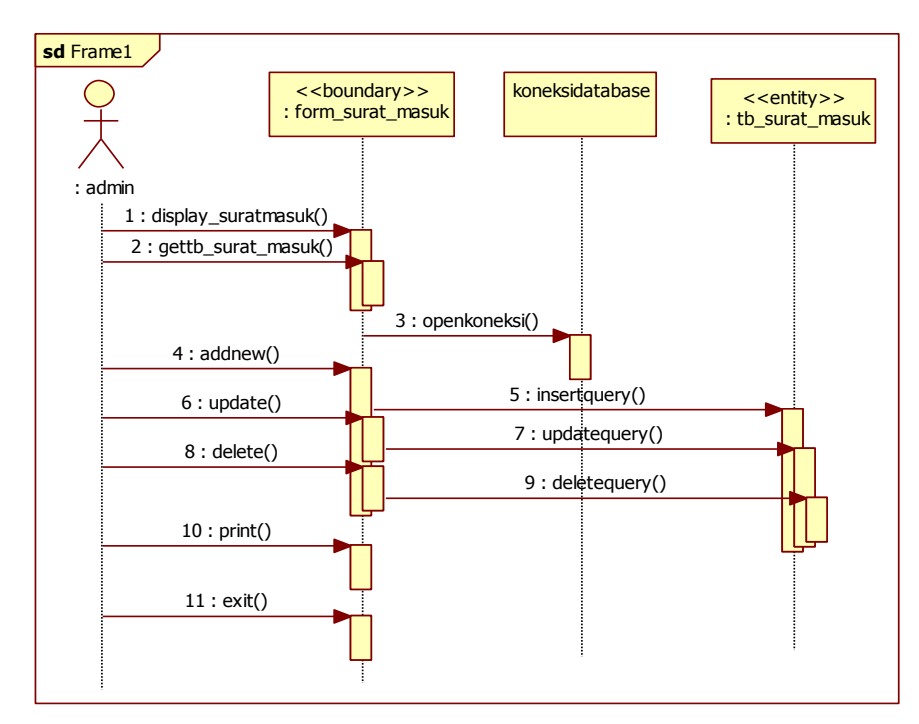

Gambar 3.14 *Squence Diagram* Surat Masuk

3. *Squence Diagram* Surat Keluar

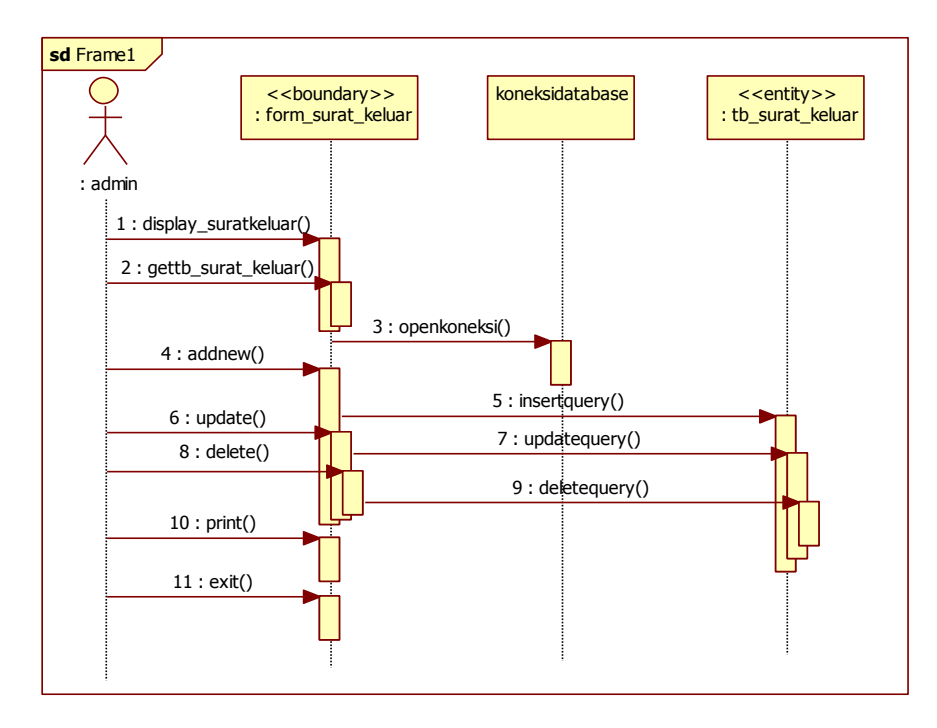

Gambar 3.15 *Squence Diagram* Surat Keluar

#### 4. *Squence Diagram* Kontrak

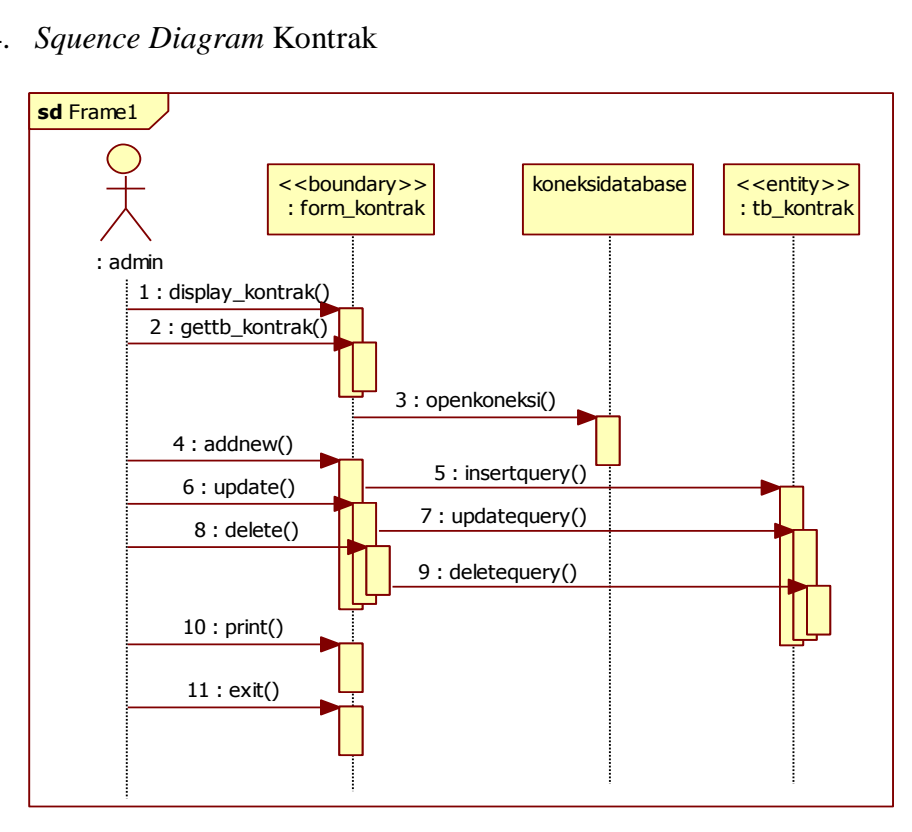

Gambar 3.16 *Squence Diagram* Kontrak

5. *Squence Diagram* Disposisi

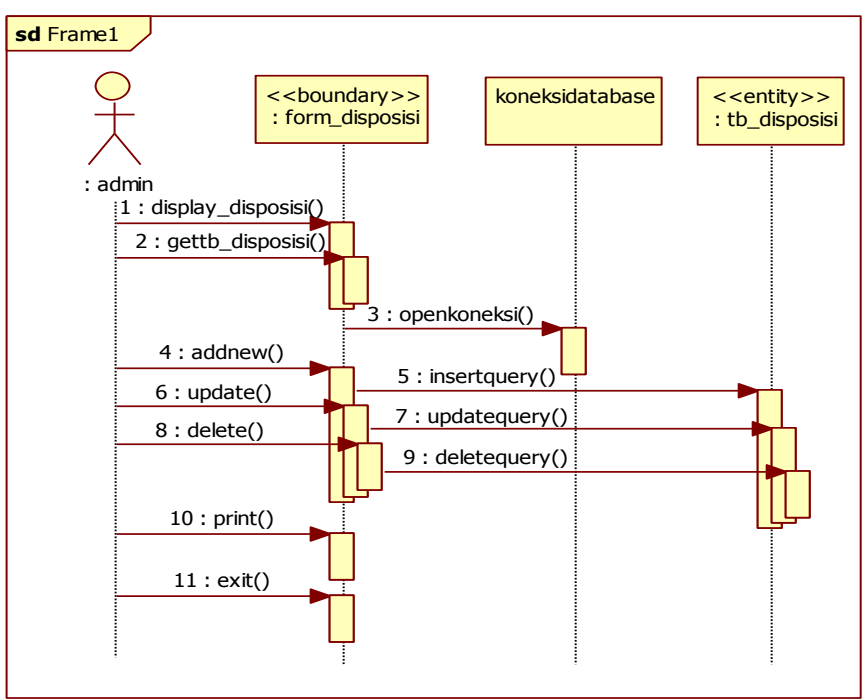

Gambar 3.17 *Squence Diagram* Disposisi

# 6. *Squence Diagram* SPT

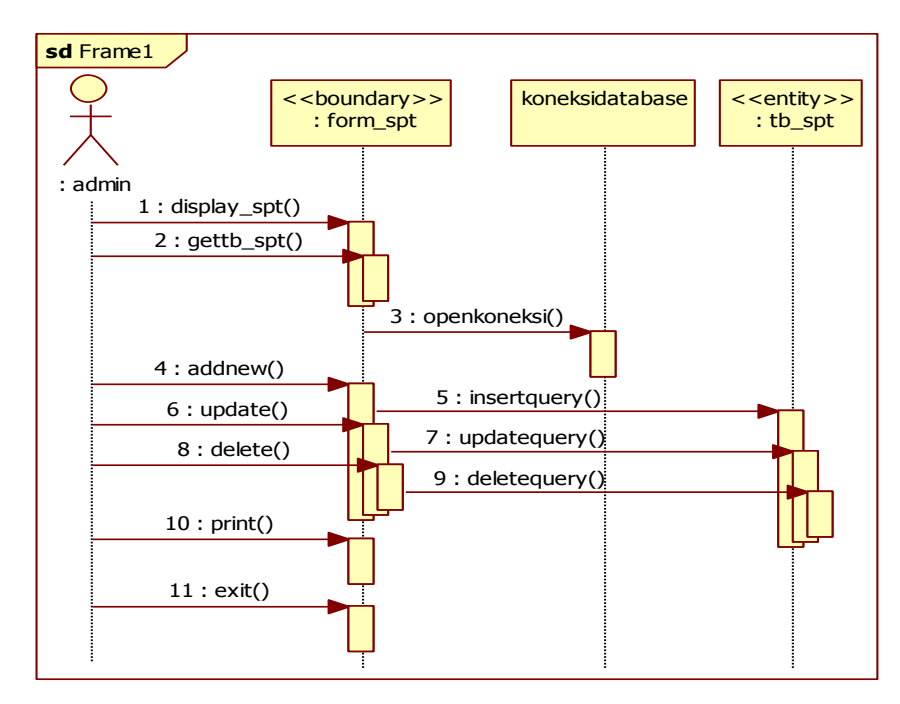

Gambar 3.18 *Squence Diagram* SPT

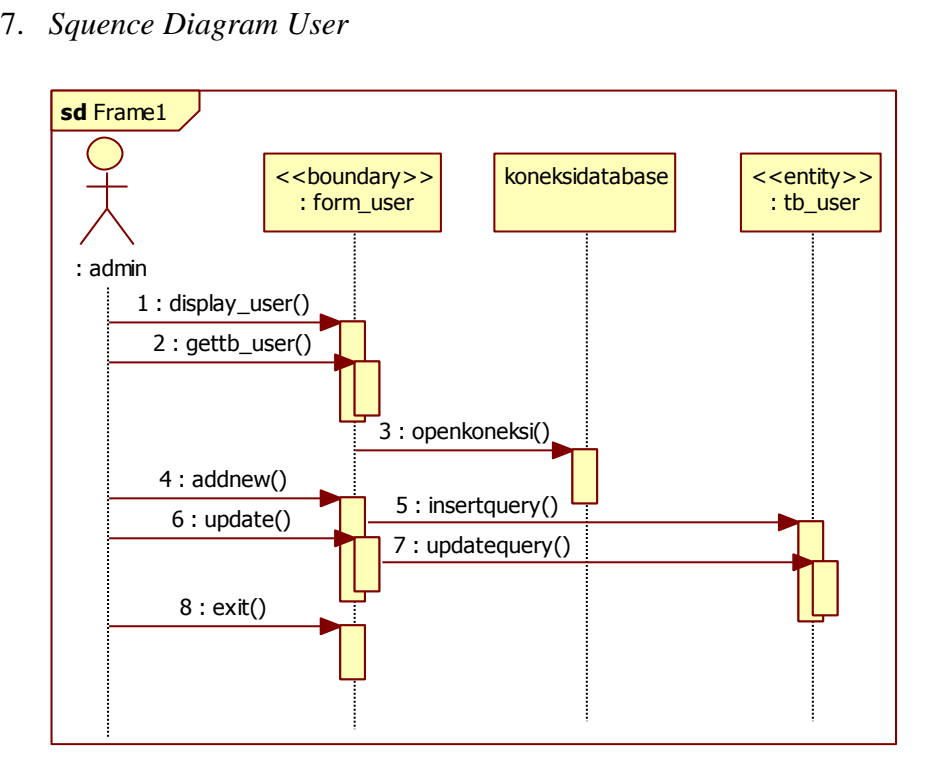

Gambar 3.19 *Squence Diagram User*

### **3.4 Perangkat Sistem**

### **3.4.1 Perangkat Lunak**

Pada tahap ini akan dijelaskan mengenai spesifikasi perangkat lunak yang digunakan dalam perancangan Membangun Sistem Informasi Kesekretariatan UPTD Balai Informasi Pengembangan Permukiman dan Bangunan provinsi Lampung, yaitu:

- 1. *Sistem Operasi Windows xp / Sistem Operasi Windows 7*
- 2. *MySql*
- 3. *Xamp Server (localhost)*
- 4. *Macromedia Dreamweaver MX*
- *5. Mozilla Firefox*
- *6. Google Chrome*

### **3.4.2 Perangkat Keras**

Pada tahap ini akan dijelaskan mengenai spesifikasi perangkat keras yang digunakan dalam Membangun Sistem Informasi Kesekretariatan UPTD Balai Informasi Pengembangan Permukiman dan Bangunan provinsi Lampung, yaitu:

- 1. *Processor Intel* Pentium inside
- 2. *Ram* 1 GB
- 3. *Monitor*
- 4. *Mouse*
- 5. *Keyboard*

### **3.5 Struktur Menu**

Struktur menu adalah pembagian dari beberapa sub sistem yang menbentuk sistem pada pengembangan sistem yang diusulkan, berikut merupakan struktur menu sistem yang diusulkan.

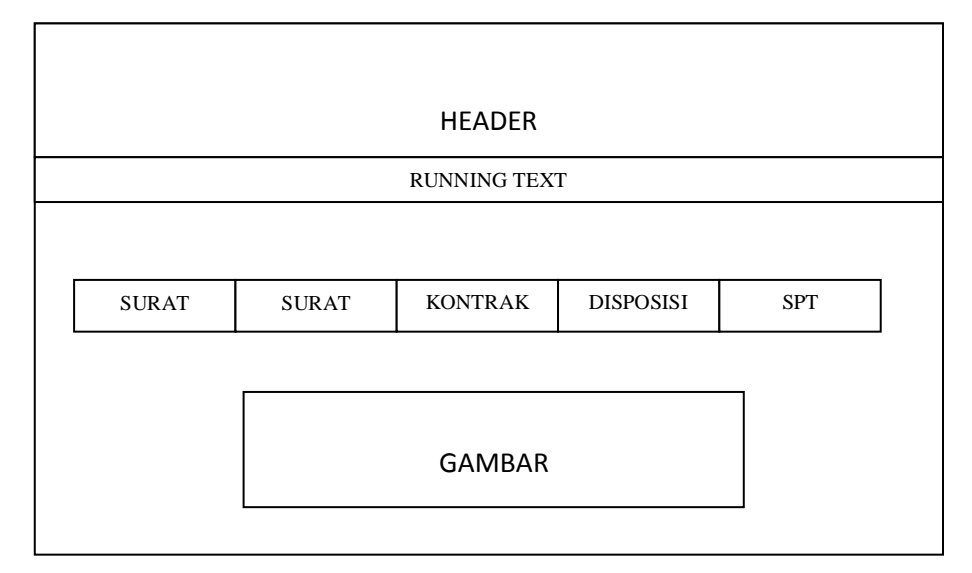

Gambar 3.20 Rancangan Struktur Menu

### *3.6 Desain Interface*

Antarmuka atau yang lebih dikenal sebagai *interface* adalah sebuah media yang menghubungkan manusia dengan komputer agar dapat saling berinteraksi.

### **3.6.1 Desain Admin** *Interface*

Admin *Interface* merupakan tampilan atau bentuk *website* yang akan dilihat oleh admin atau pengelola *website*. Terdapat tiga tipe kewenangan user yaitu superadmin sendiri mempunyai hak akses penuh atas sistem, admin merupakan staf pembantu superadmin dalam melaksanakan tugas pengadministrasian semua dokumen, dan pimpinan dalam hal ini selaku kepala bidang (kabid) yang mempunyai wewenang memberikan disposisi melalui sistem.

Admin mempunyai tugas yaitu :

- 1. Melakukan penatausahaan seluruh kegiatan administrasi baik berupa pencatatan surat masuk, surat keluar, administrasi dokumen kontrak, membuat surat perintah tugas,
- 2. Mengisi disposisi yang sebelumnya telah diisi manual oleh pimpinan yang kemudian di inputkan kedalam sistem, dan
- 3. Menjaga ketersediaan sistem.

Pimpinan (kabid) mempunyai tugas sebagai berikut :

- 1. Memberikan disposisi secara manual maupun secara online, dan
- 2. Sebagai unit manajemen dalam pengambilan keputusan secara penuh.

Berikut desain form dari sistem yang diusulkan :

A. Rancangan Halaman Login

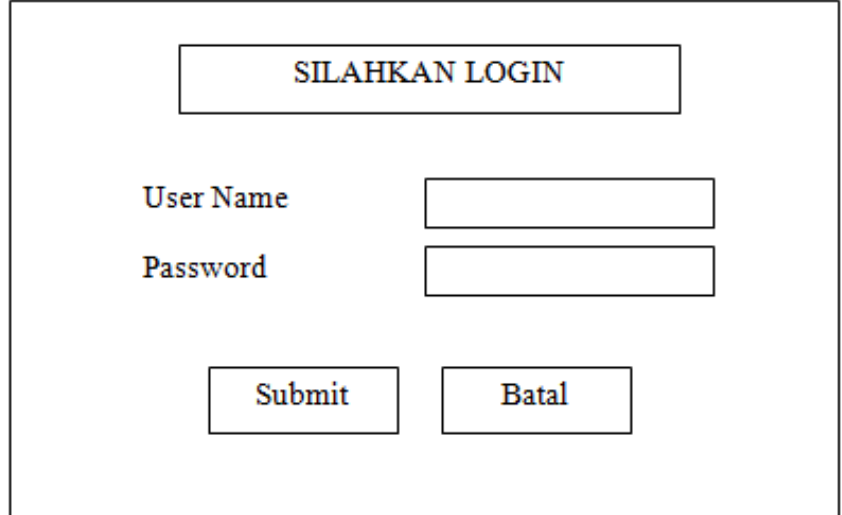

Gambar 3.21 Rancangan Halaman Login

# B. Rancangan Halaman Isi Data User

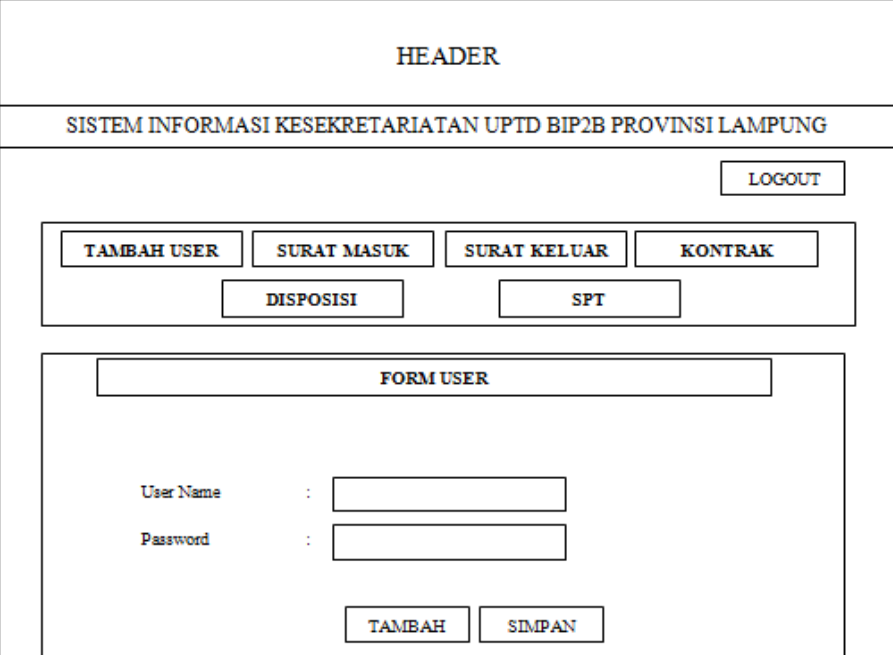

Gambar 3.22 Rancangan Halaman Isi Data User

C. Rancangan Halaman Utama / Home

Dibawah ini merupakan tampilan Halaman Utama, berikut adalah desain halaman utama.

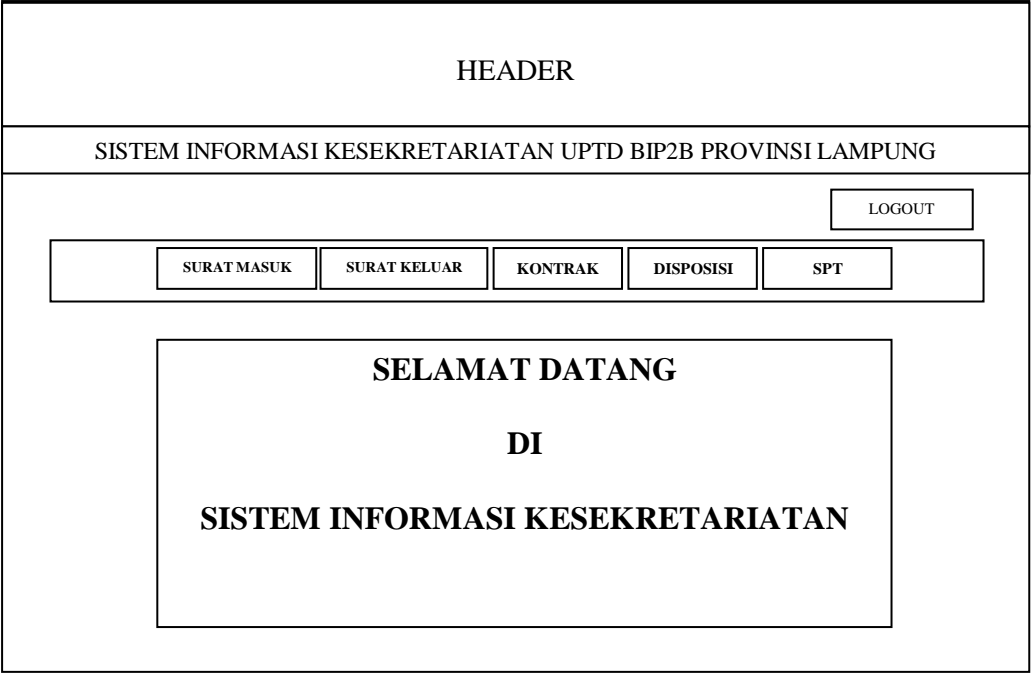

Gambar 3.23 Rancangan Halaman Utama/Home

D. Rancangan Halaman Surat Masuk

Dibawah ini merupakan tampilan Sub Menu Surat Masuk, berikut adalah desain halaman surat masuk:

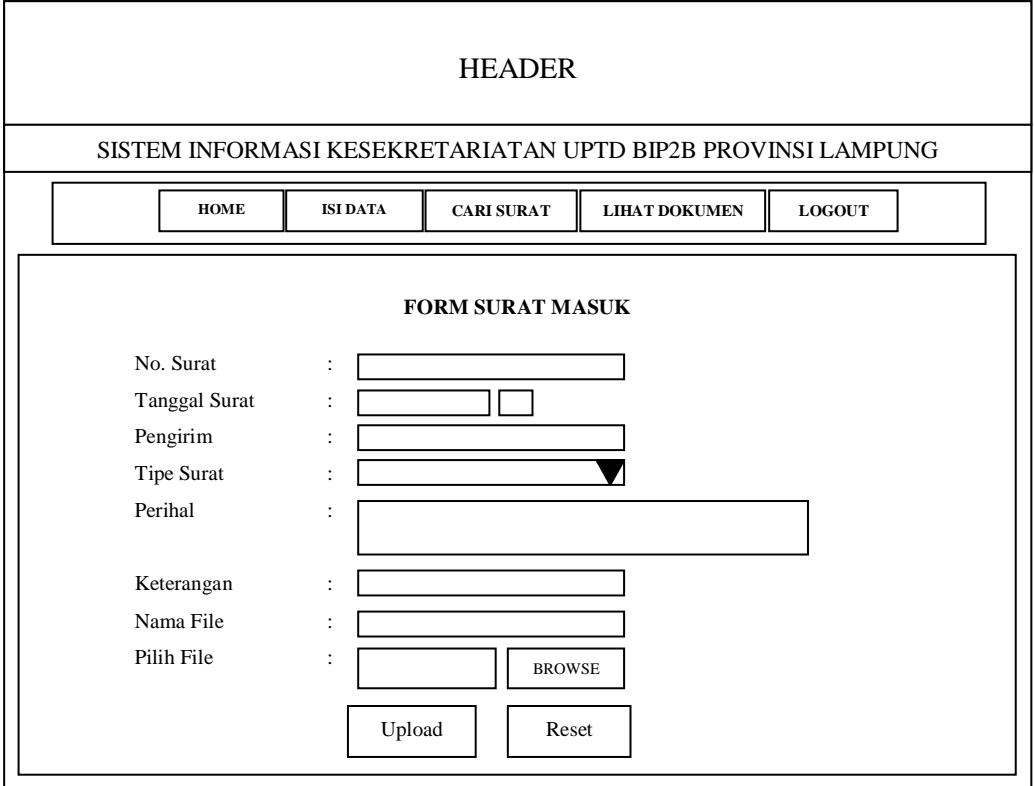

Gambar 3.24 Rancangan Isi Data Surat Masuk

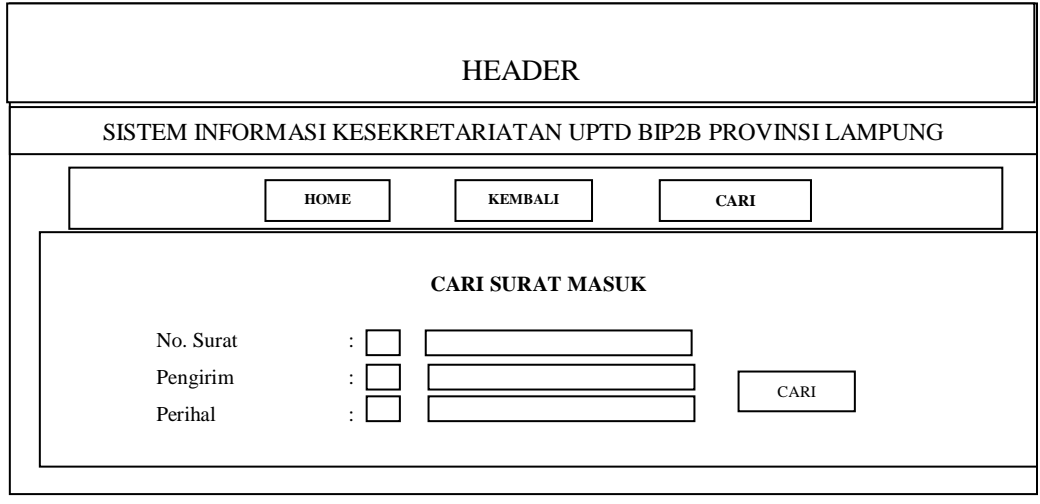

Gambar 3.25 Rancangan Pencarian Surat Masuk

| <b>HEADER</b>                                                |         |      |       |  |  |  |  |
|--------------------------------------------------------------|---------|------|-------|--|--|--|--|
| SISTEM INFORMASI KESEKRETARIATAN UPTD BIP2B PROVINSI LAMPUNG |         |      |       |  |  |  |  |
| <b>HOME</b><br><b>KEMBALI</b><br><b>CETAK</b>                |         |      |       |  |  |  |  |
| Daftar Surat Masuk                                           |         |      |       |  |  |  |  |
| Pengirim<br>Nama File<br>No<br>No. Surat<br>Tanggal          | Perihal |      | Aksi  |  |  |  |  |
|                                                              |         | Ubah | Hapus |  |  |  |  |
|                                                              |         | Ubah | Hapus |  |  |  |  |

Gambar 3.26 Rancangan Lihat Dokumen Surat Masuk

E. Rancangan Halaman Surat Keluar

Dibawah ini merupakan tampilan Sub Menu Surat keluar, berikut adalah desain halaman surat keluar :

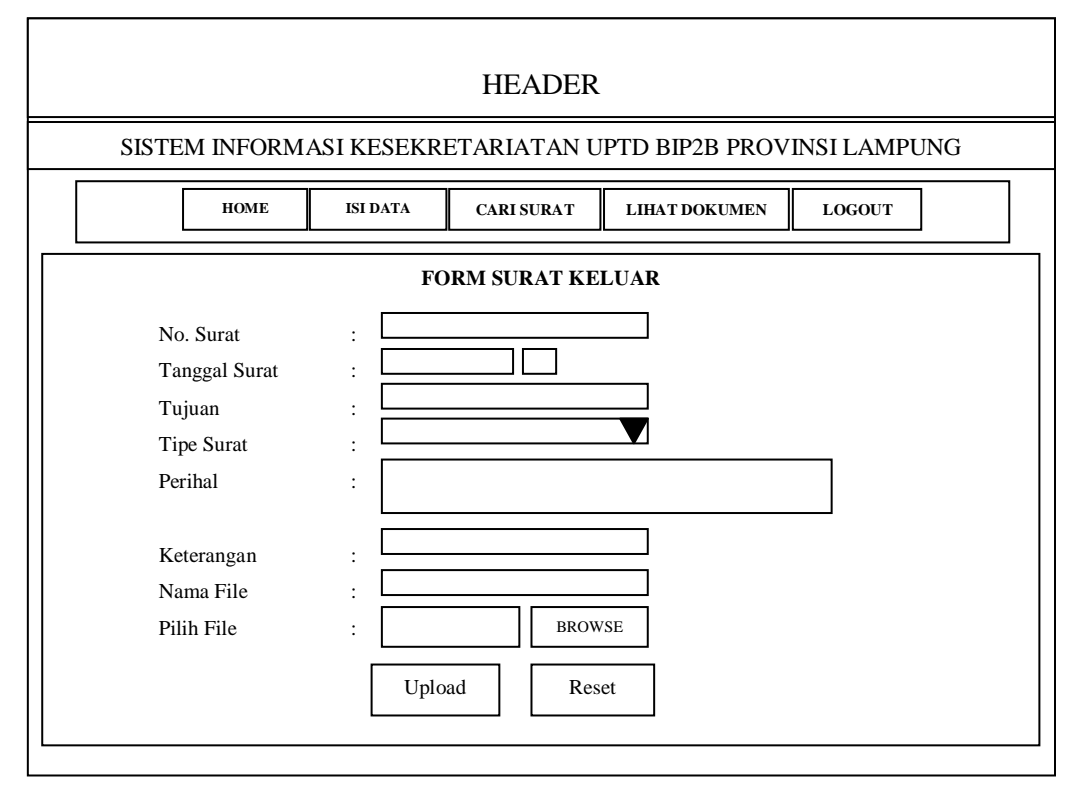

Gambar 3.27 Rancangan Isi Data Surat Keluar

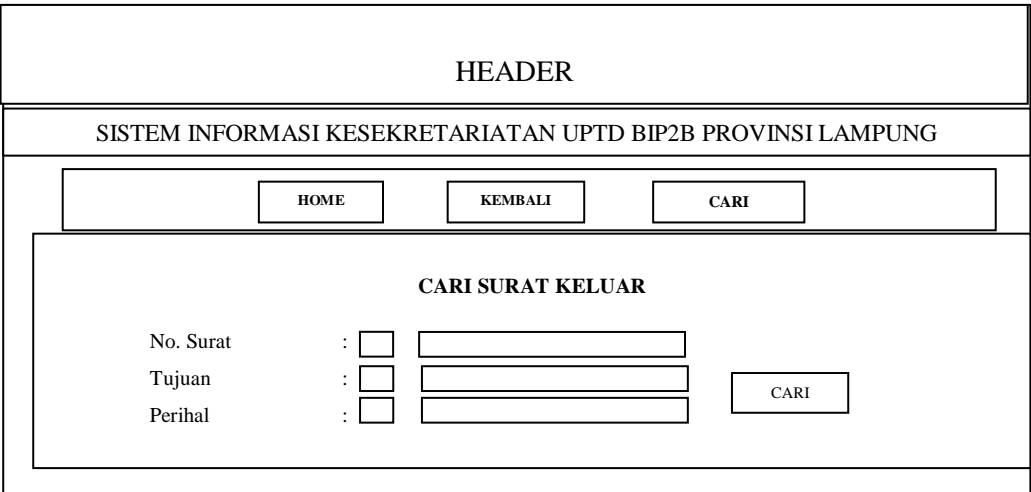

Gambar 3.28 Rancangan Pencarian Surat Keluar

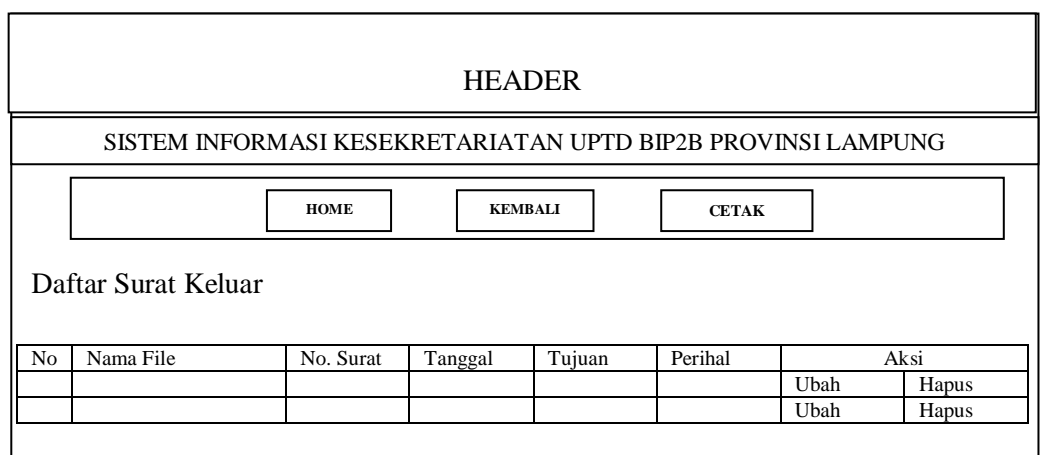

Gambar 3.29 Rancangan Lihat Dokumen Surat Keluar

F. Rancangan Halaman Kontrak

Dibawah ini merupakan tampilan Sub Menu Kontrak, berikut adalah desain halaman kontrak:

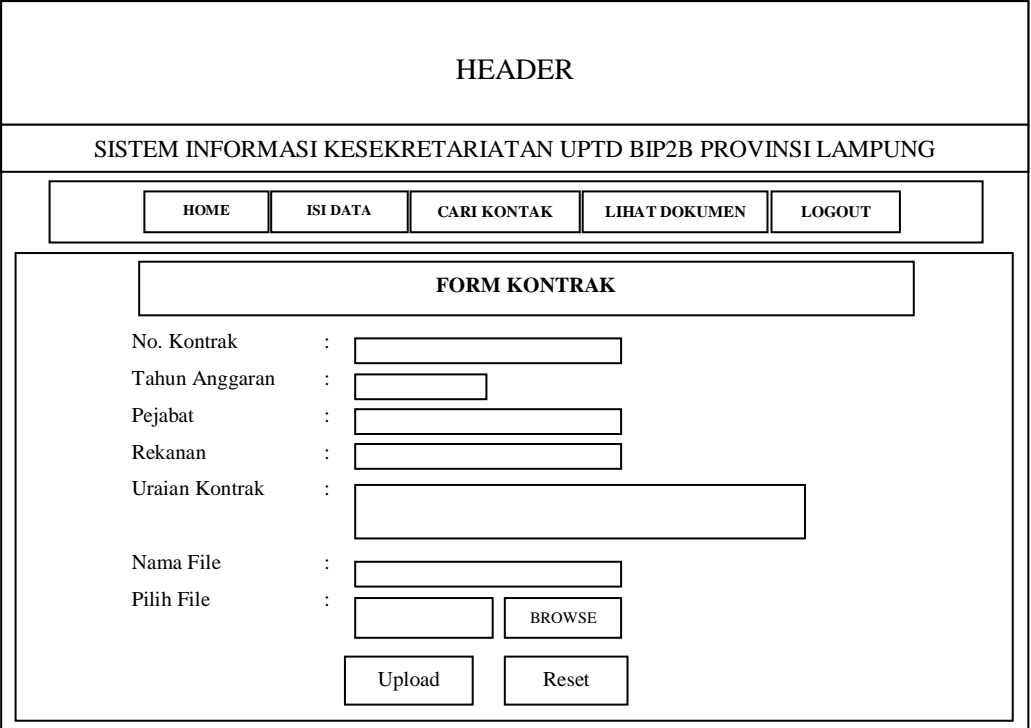

Gambar 3.30 Rancangan Isi Data Kontrak

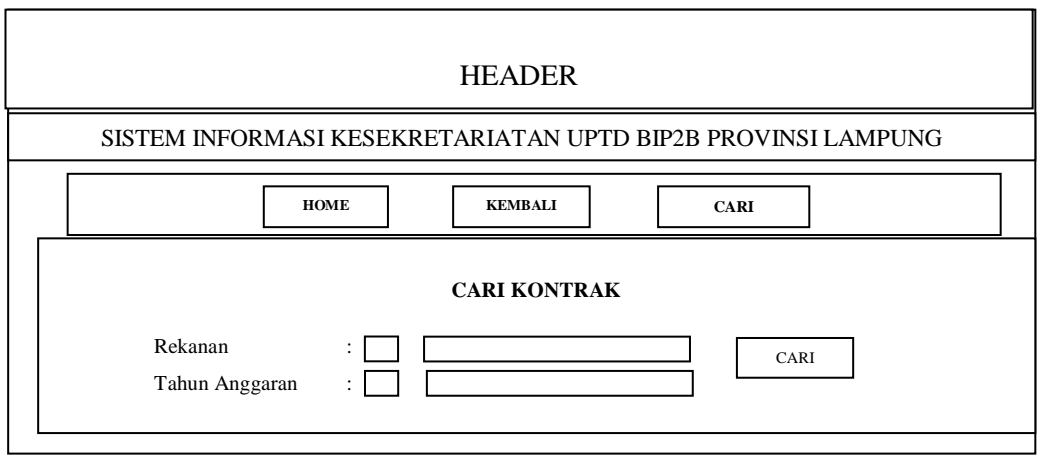

Gambar 3.31 Rancangan Pencarian Kontrak

| <b>HEADER</b>                                                                                    |  |  |  |  |                                                              |              |                |
|--------------------------------------------------------------------------------------------------|--|--|--|--|--------------------------------------------------------------|--------------|----------------|
|                                                                                                  |  |  |  |  | SISTEM INFORMASI KESEKRETARIATAN UPTD BIP2B PROVINSI LAMPUNG |              |                |
| <b>HOME</b><br><b>KEMBALI</b><br><b>CETAK</b><br>Daftar Kontrak                                  |  |  |  |  |                                                              |              |                |
| No<br>Nama File<br>No. Kontrak<br><b>Uraian Kontrak</b><br>Tahun.<br>Rekanan<br>Aksi<br>Anggaran |  |  |  |  |                                                              |              |                |
|                                                                                                  |  |  |  |  |                                                              | Ubah<br>Ubah | Hapus<br>Hapus |

Gambar 3.32 Rancangan Lihat Dokumen Kontrak

G. Rancangan Halaman Disposisi

Dibawah ini merupakan tampilan Sub Menu Disposisi, berikut adalah desain halaman disposisi:

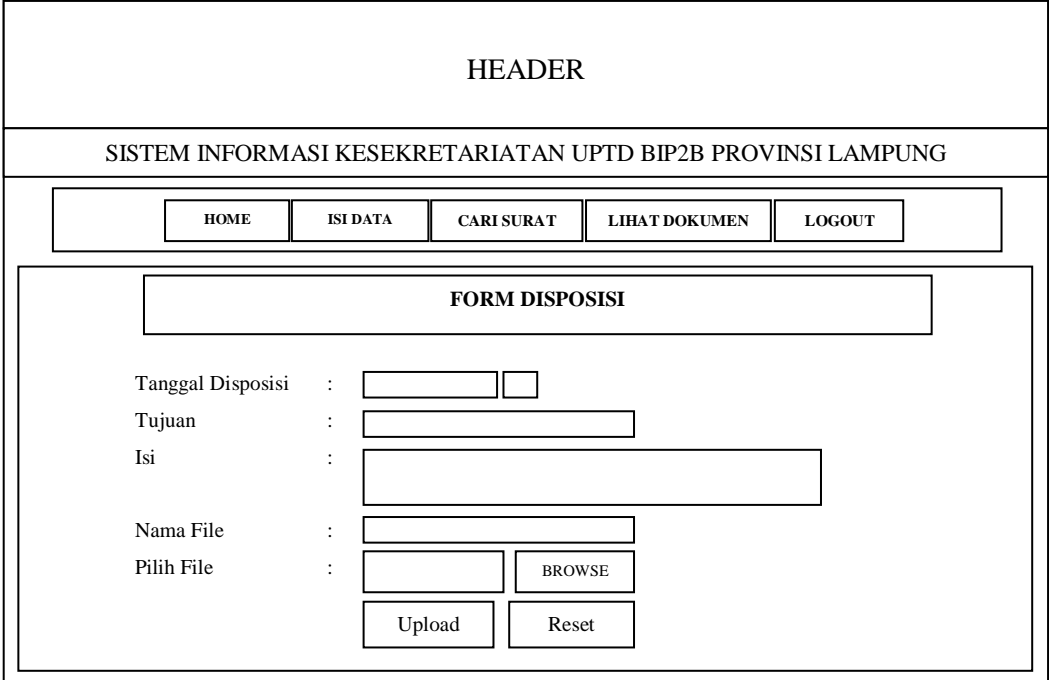

Gambar 3.33 Rancangan Isi Data Disposisi

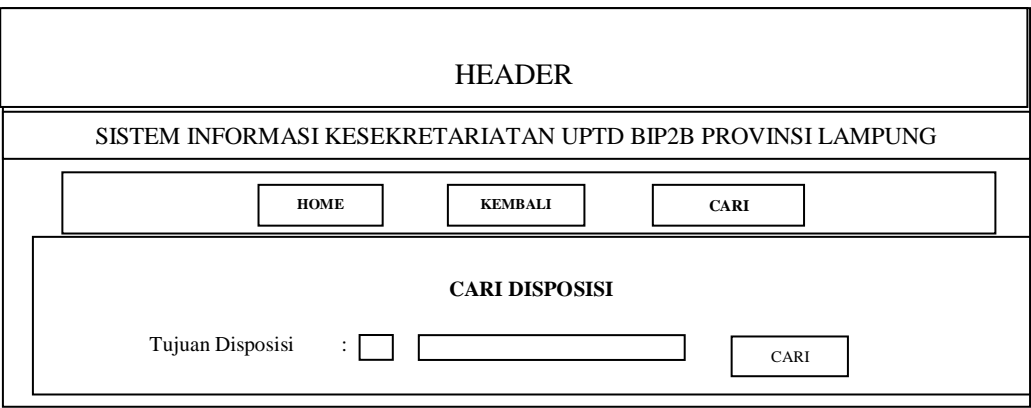

Gambar 3.34 Rancangan Pencarian Disposisi

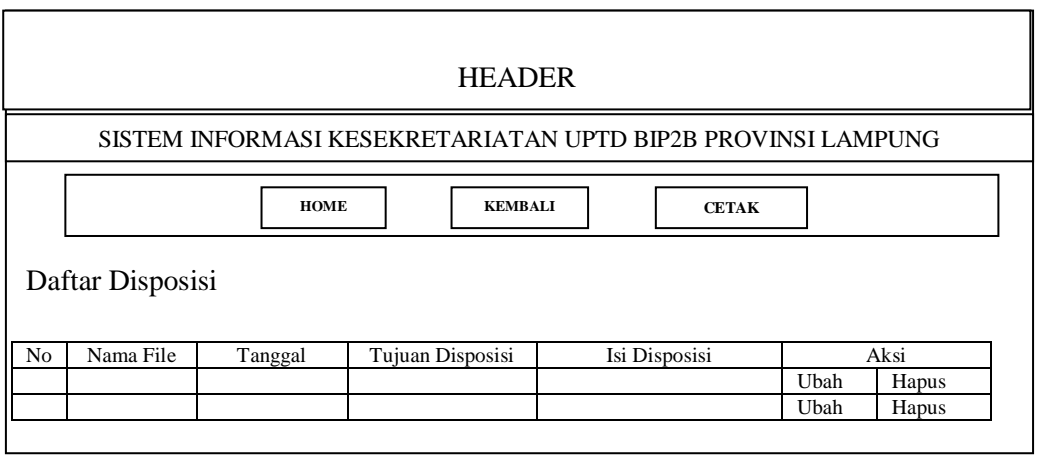

Gambar 3.35 Rancangan Lihat Dokumen Disposisi

H. Rancangan Halaman Disposisi

Dibawah ini merupakan tampilan Sub Menu Surat Perintah Tugas (SPT), berikut adalah desain halaman Surat Perintah Tugas (SPT):

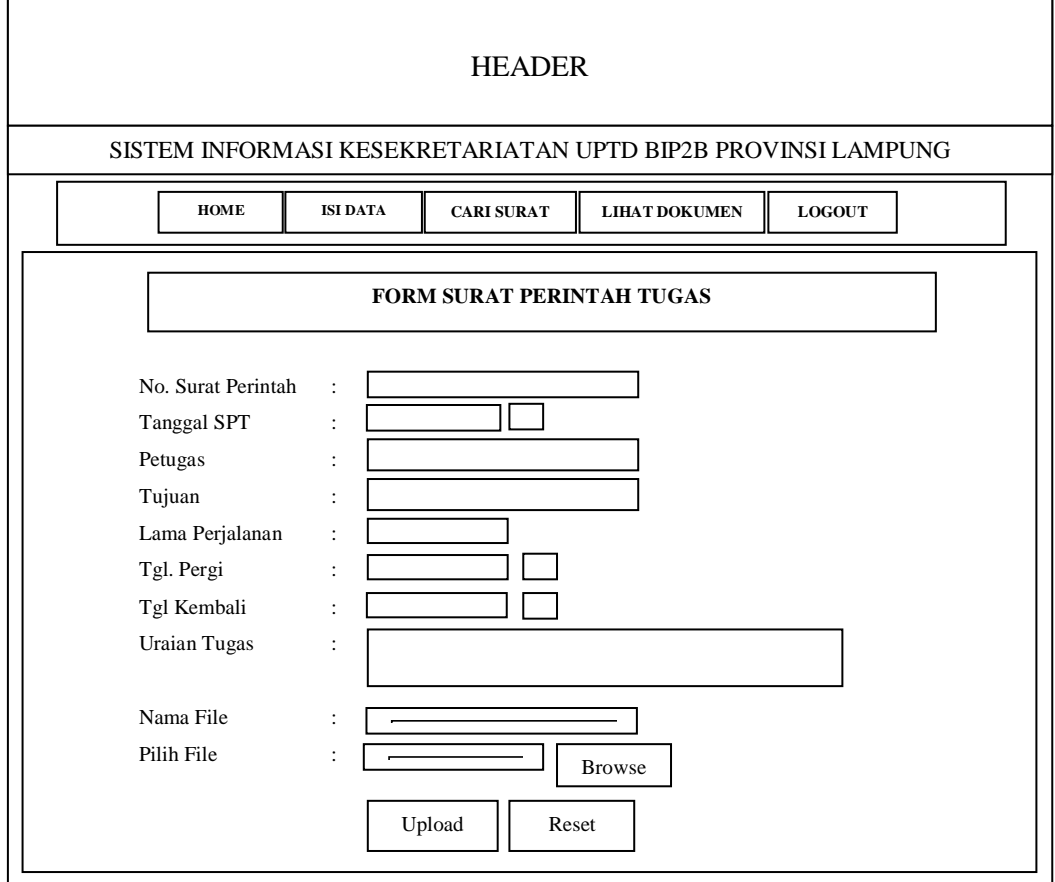

Gambar 3.36 Rancangan Isi Data Surat Perintah Tugas

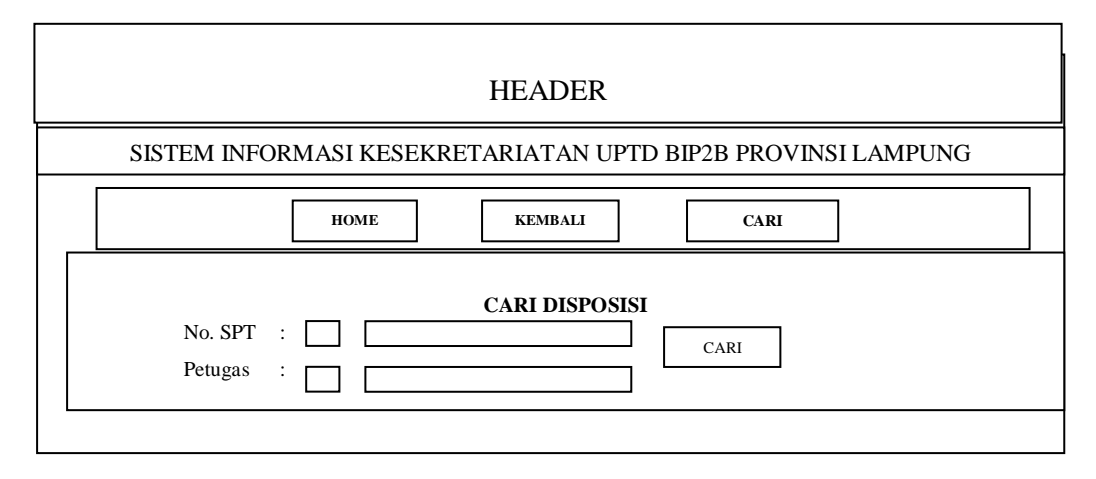

Gambar 3.37 Rancangan Pencarian Surat Perintah Tugas

| <b>HEADER</b>                                                                |  |  |  |  |  |      |                |  |
|------------------------------------------------------------------------------|--|--|--|--|--|------|----------------|--|
| SISTEM INFORMASI KESEKRETARIATAN UPTD BIP2B PROVINSI LAMPUNG                 |  |  |  |  |  |      |                |  |
| <b>HOME</b><br><b>KEMBALI</b><br><b>CETAK</b><br>Daftar Surat Perintah Tugas |  |  |  |  |  |      |                |  |
| No SPT<br>Tujuan<br>No<br>Nama File<br>Aksi<br>Tanggal<br>Petugas<br>Ubah    |  |  |  |  |  |      |                |  |
|                                                                              |  |  |  |  |  | Ubah | Hapus<br>Hapus |  |

Gambar 3.38 Rancangan Lihat Dokumen Surat Perintah Tugas